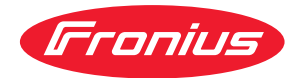

# Operating Instructions

**ROB I/O**

**DE** | Bedienungsanleitung

**EN** Operating Instructions

**FR** Instructions de service

### **Inhaltsverzeichnis**

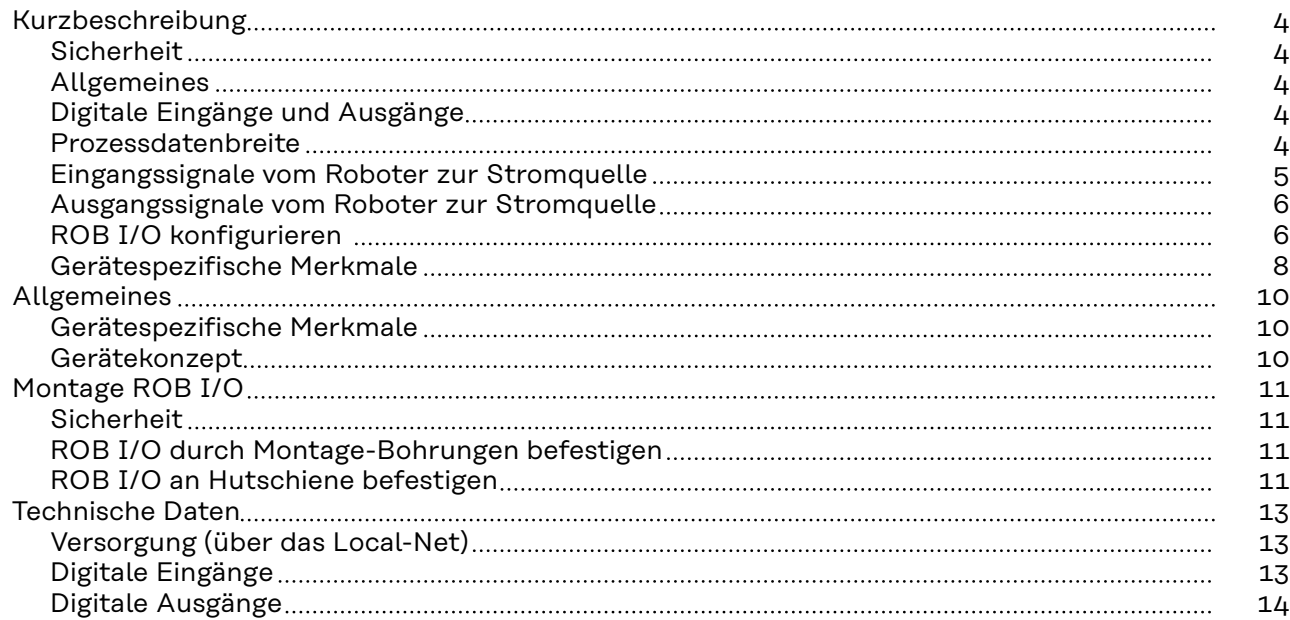

## <span id="page-3-0"></span>**Kurzbeschreibung**

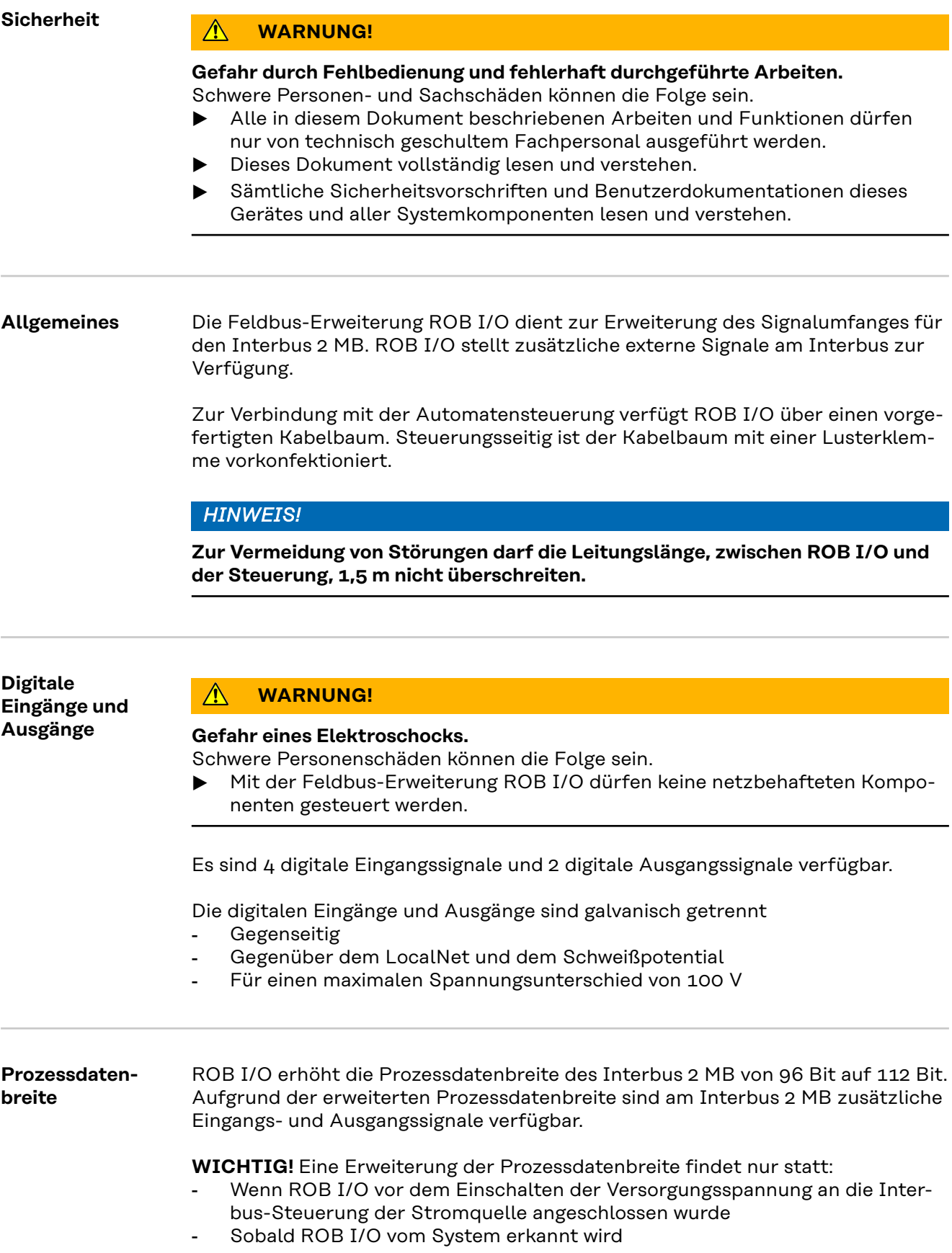

Nachfolgende Tabellen zeigen eine Auflistung der

- Standard-Signale für den Interbus 2 MB (in grauer Schrift)
- Zusätzlich von ROB I/O zur Verfügung gestellte Signale (in schwarzer Schrift)

### <span id="page-4-0"></span>**Eingangssignale vom Roboter zur Stromquelle**

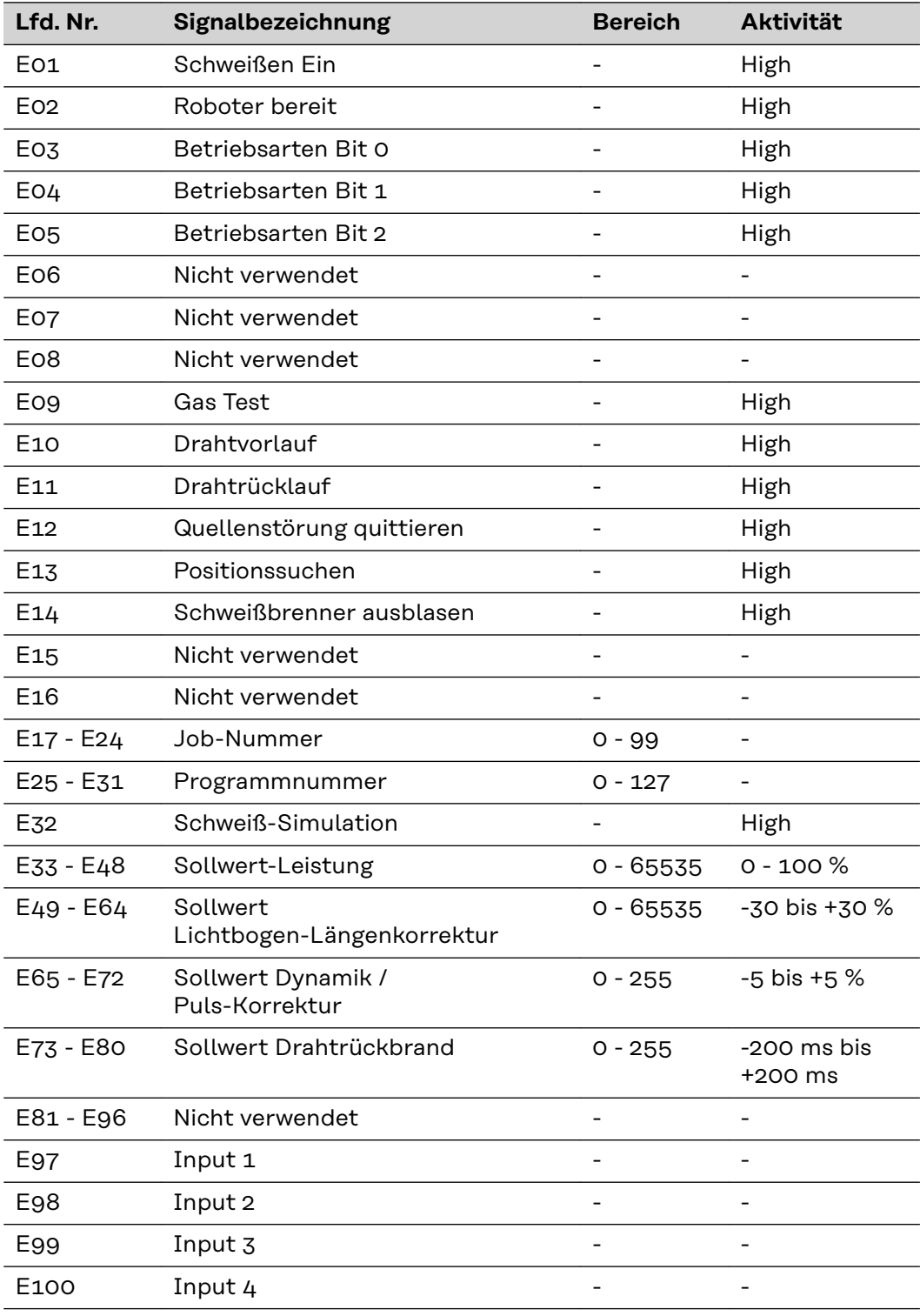

### <span id="page-5-0"></span>**Ausgangssignale vom Roboter zur Stromquelle**

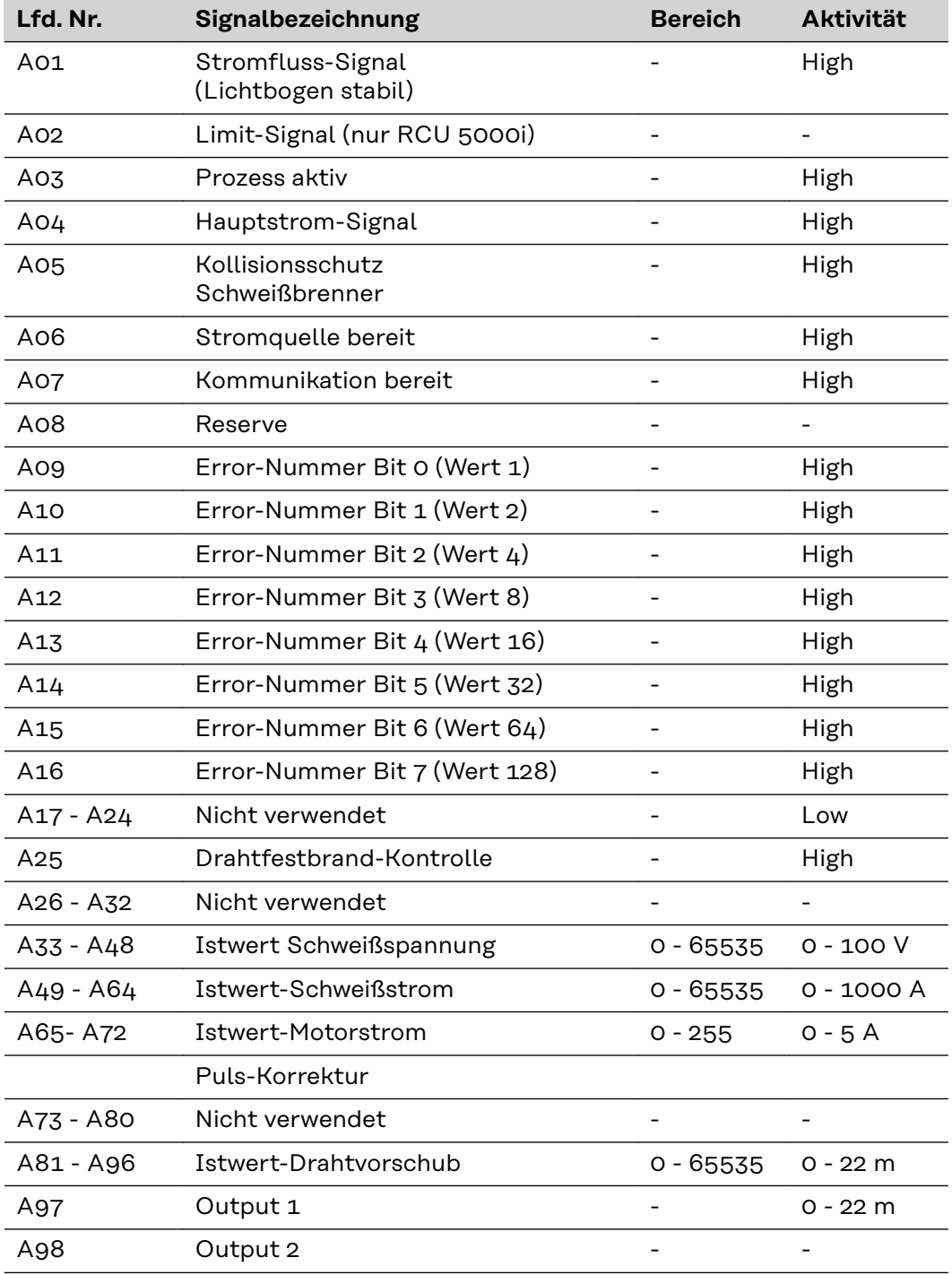

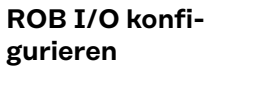

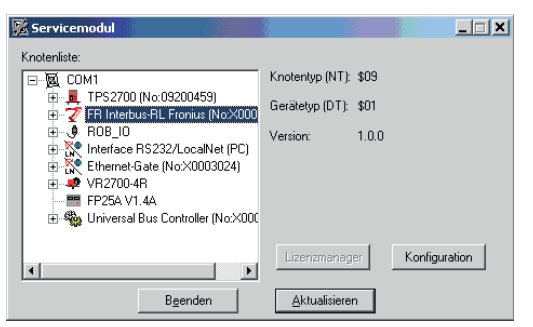

1 Die Software "Servicemodul" öffnen

**2** Im Fenster "Servicemodul" (Knotenliste) den Eintrag "FR Interbus-RL Fronius ..." markieren

- Der Button "Konfiguration" wird aktiv

**3** Auf den Button "Konfiguration" klicken

Es erscheint das Dialogfenster "Configuration Fieldbus"

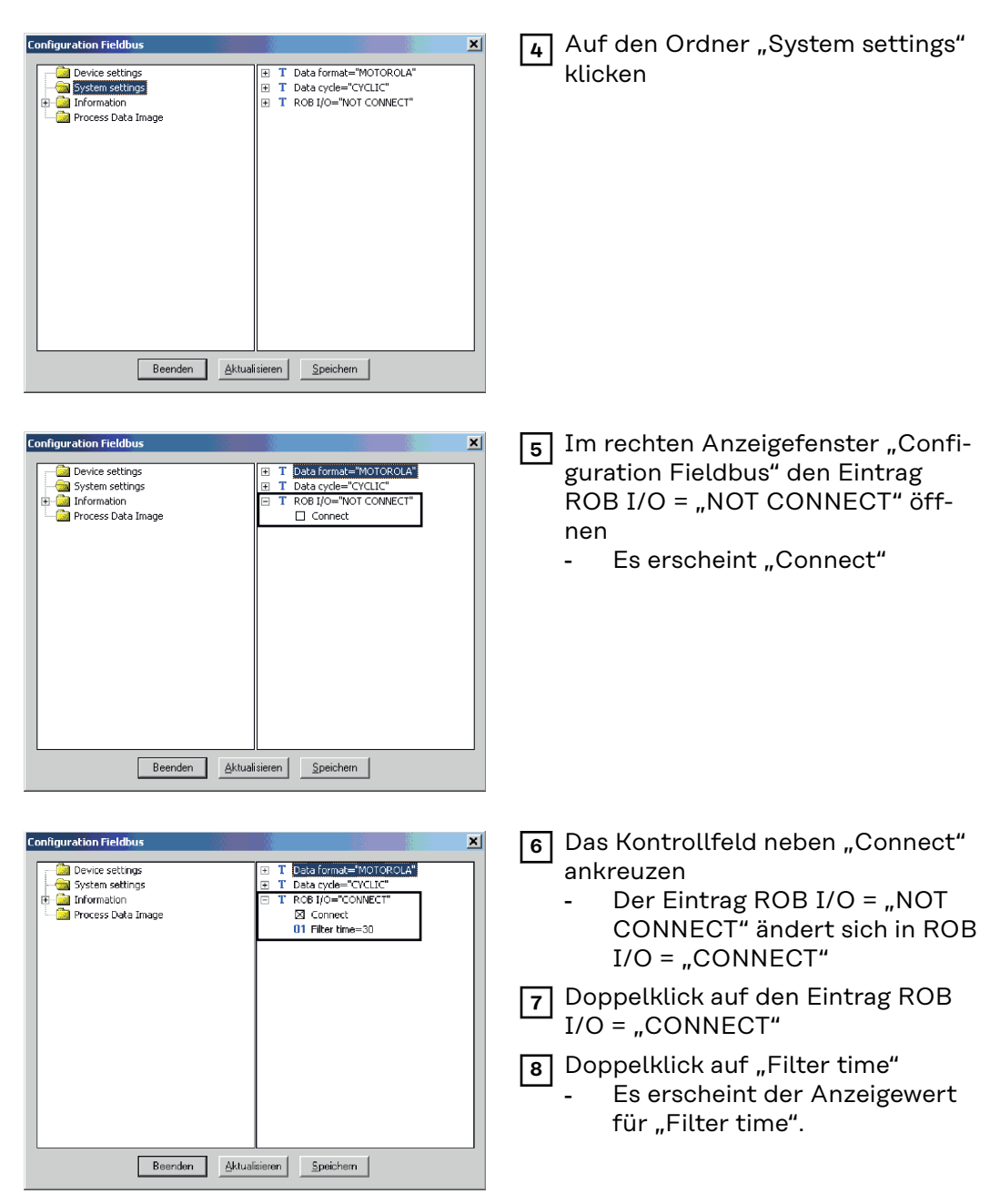

WICHTIG! Werksseitig ist "Filter time" auf 30 ms eingestellt. Der Einstellbereich erstreckt sich von 20 bis 200 ms.

### *HINWEIS!*

**Je höher der Wert desto sicherer, aber auch umso langsamer wird die Signaländerung.**

Bei Bedarf, den vorgeschlagenen Wert für "Filter time" ändern.

### <span id="page-7-0"></span>**Gerätespezifische Merkmale**

### *HINWEIS!*

**Gilt für Interbus 2 MB Rugged Line, 2 MB Kupfer, FSMA: Die Feldbus-Erweiterung ROB I/O wird erst ab Software-Version UBST 1.00.16 (Bussteuerung) unterstützt. Bei älteren Software-Versionen ist ein Update erforderlich.**

Der Anschluss von ROB I/O erfolgt über das 10-polige Verbindungskabel an einen 10-poligen Anschluss LocalNet der digitalen Stromquelle.

Steht kein freier Anschluss LocalNet zur Verfügung, kann der Verteiler LocalNet passiv (4,100,261) verwendet werden (z.B. zwischen Stromquelle und Verbindungsschlauchpaket).

**WICHTIG!** Der Verteiler LocalNet passiv ist in Verbindung mit einem Schweißbrenner TIG JobMaster nicht verwendbar.

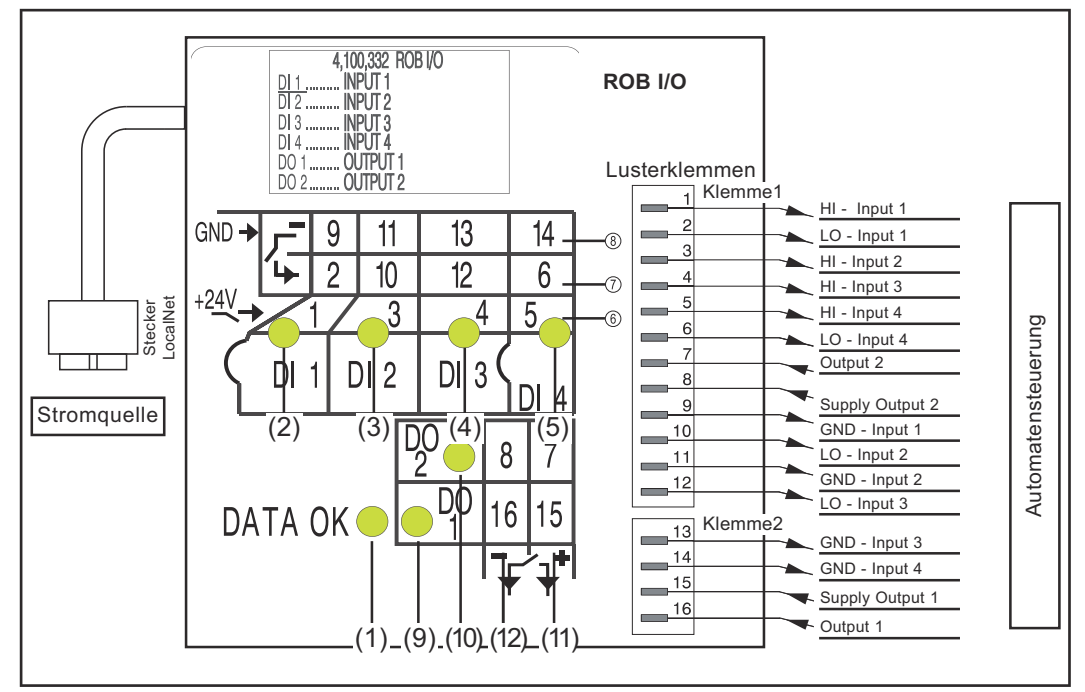

*Anzeigen und Anschlüsse an der Feldbus-Systemerweiterung ROB I/O*

- (1) Anzeige DATA OK ... leuchtet, wenn ROB I/O am LocalNet angeschlossen und die Feldbus-Steuerung versorgt ist
- (6) Digitale Eingänge (HI), an Klemme 1, mit externer 24 V Ansteuerung

**WICHTIG!** Anstelle der Eingänge (6) können auch die potenzialfreien Eingänge (7) verwendet werden.

- (7) Potenzialfreie digitale Eingänge (LO) an Klemme 1
- (8) Masse (GND) für die High-aktiven digitalen Eingänge (6) oder für die potenzialfreien Eingänge an den Klemmen 1 und 2
- (11) Digitale Ausgänge, an den Klemmen 1 und 2
- (12) Anschlüsse für Versorgung Signalspannung der Digitalen Ausgänge, an den Klemmen 1 und 2

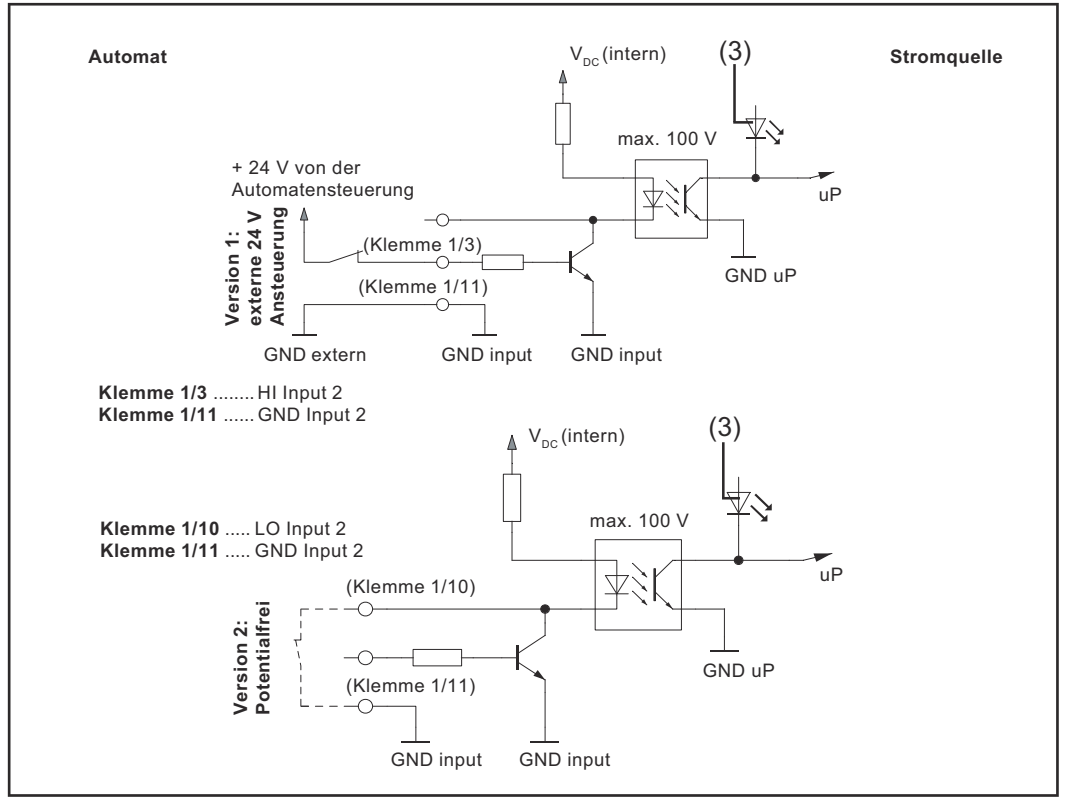

*Eingangssignale Feldbus-Erweiterung ROB I/O*

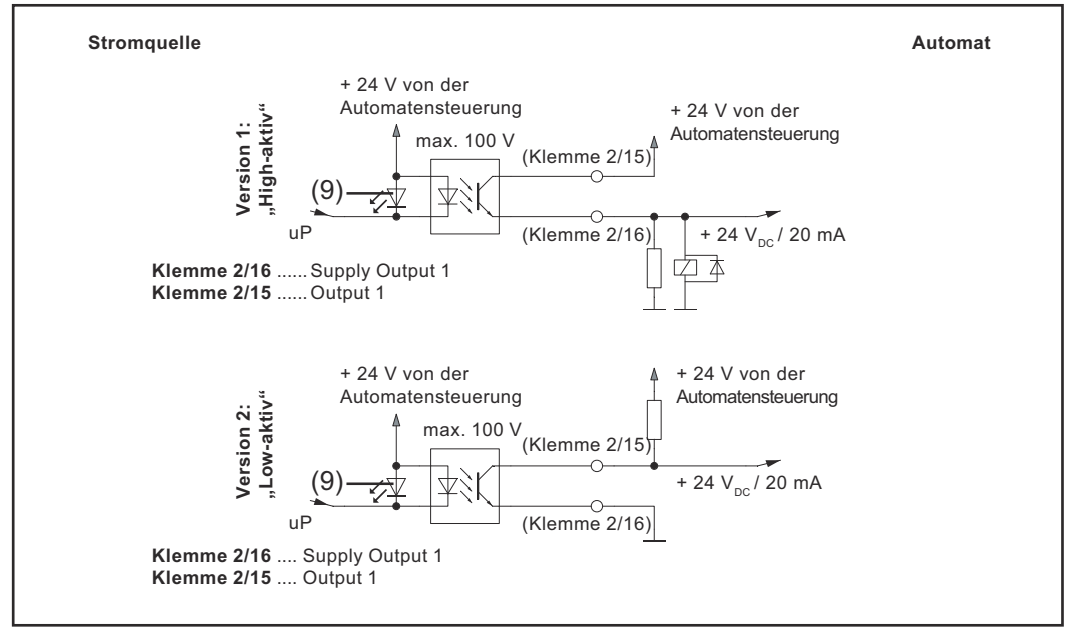

*Ausgangssignale Feldbus-Erweiterung ROB I/O*

### <span id="page-9-0"></span>**Allgemeines**

**Gerätespezifische Merkmale**

### *HINWEIS!*

**Die Feldbus-Erweiterung ROB I/O wird erst ab Software-Version 1.00.16 (Bussteuerung) unterstützt. Bei älteren Software-Versionen ist ein Update erforderlich.**

#### **Gerätekonzept** ROB I/O ist für den Einbau in einen Schaltschrank geeignet, kann aber praktisch an beliebiger Position montiert werden.

### **Vorteile:**

- Verbindung zur Feldbus-Steuerung über standardisierte LocalNet-Schnittstelle
- Kein Umbau der Feldbus-Steuerung notwendig
- Einfacher Austausch der Feldbus-Steuerung
- Einfache Steckverbindungen
- Geringer Verdrahtungsaufwand
- Hohe Störsicherheit bei der Datenübertragung
- Montage kann mittels Hutschienenaufnahme erfolgen

### *HINWEIS!*

**Der Verteiler LocalNet passiv ist in Verbindung mit einem Schweißbrenner TIG JobMaster nicht verwendbar.**

### <span id="page-10-0"></span>**Montage ROB I/O**

### **Sicherheit WARNUNG!**

**Gefahr durch Fehlbedienung und fehlerhaft durchgeführte Arbeiten.** Schwere Personen- und Sachschäden können die Folge sein.

- ▶ Alle in diesem Dokument beschriebenen Arbeiten und Funktionen dürfen nur von technisch geschultem Fachpersonal ausgeführt werden.
- Dieses Dokument vollständig lesen und verstehen.
- Sämtliche Sicherheitsvorschriften und Benutzerdokumentationen dieses Gerätes und aller Systemkomponenten lesen und verstehen.

**ROB I/O durch Montage-Bohrungen befestigen**

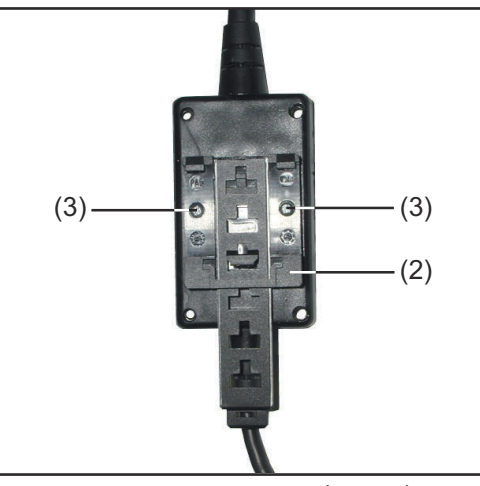

*Montage-Bohrungen Ø 4,2 mm (0,17 in.)*

**WICHTIG!** Bei Montage des ROB I/O durch die Montage-Bohrungen (1) Folgendes beachten:

- Nur geeignete Schrauben verwenden (Bohrungsdurchmesser Ø 4,2 mm (0,17 in.)
- Immer mit 4 Schrauben gleichmäßig befestigen

### *HINWEIS!*

**Schrauben nicht zu fest anziehen. Zu hohes Anziehdrehmoment kann das ROB I/O beschädigen oder sogar zum Bruch führen.**

▶ max. Anziehdrehmoment 0,4 Nm

### **ROB I/O an Hutschiene befestigen**

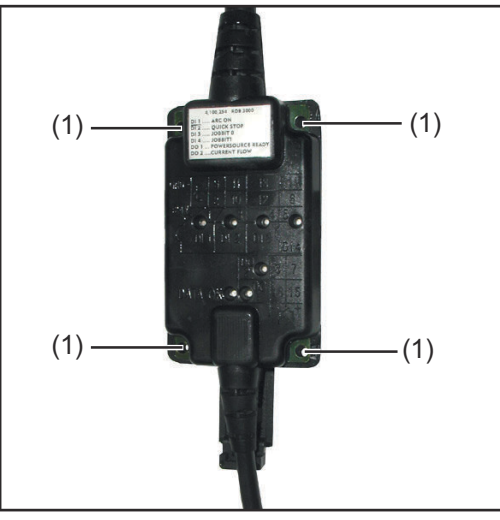

*Hutschienenaufnahme an ROB I/O montieren*

**1** Beiliegende Hutschienenaufnahme (2) mit 2 Schrauben (3) am Roboter-Interface ROB I/O befestigen.

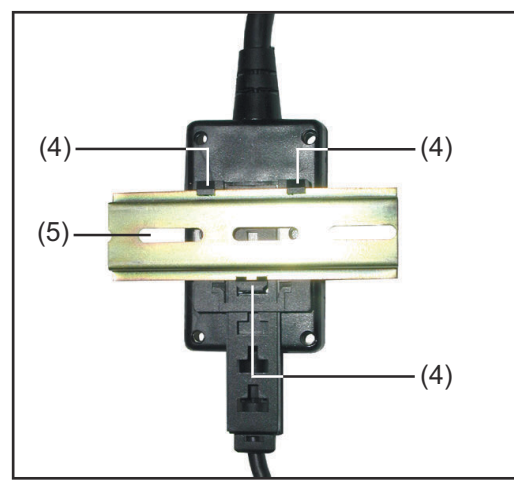

**2** Fixiernasen (4) der Hutschienenaufnahme an der Hutschiene (5) einhaken

*ROB I/O an Hutschiene befestigen*

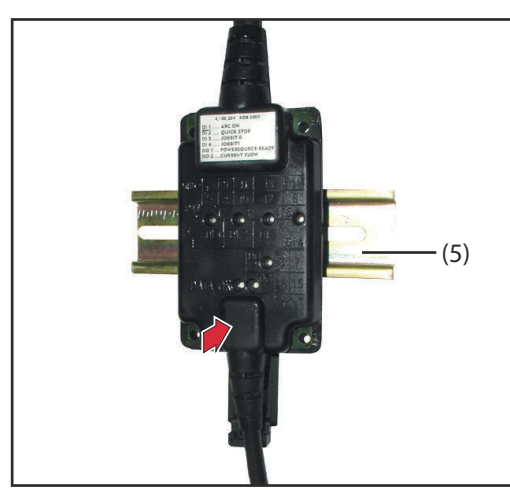

*Vorderansicht ROB I/O an Hutschiene*

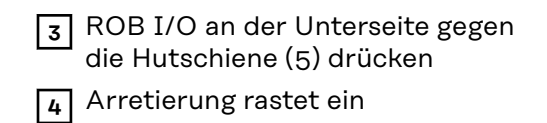

### <span id="page-12-0"></span>**Technische Daten**

**Versorgung (über das Local-Net)**

**Digitale Eingänge**

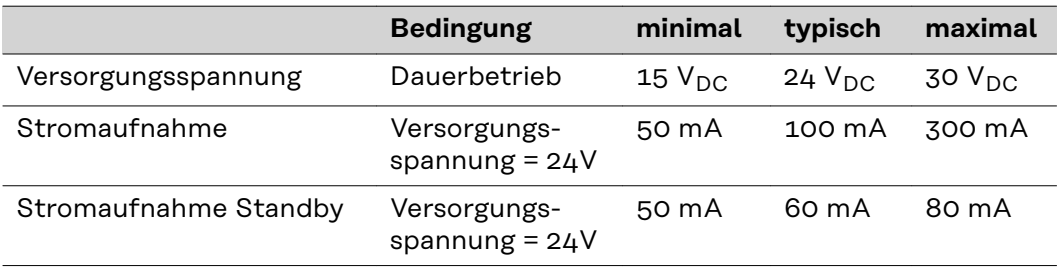

**HINWEIS!** Die angeführten technischen Daten entsprechen dem Stand bei Drucklegung. Änderungen vorbehalten.

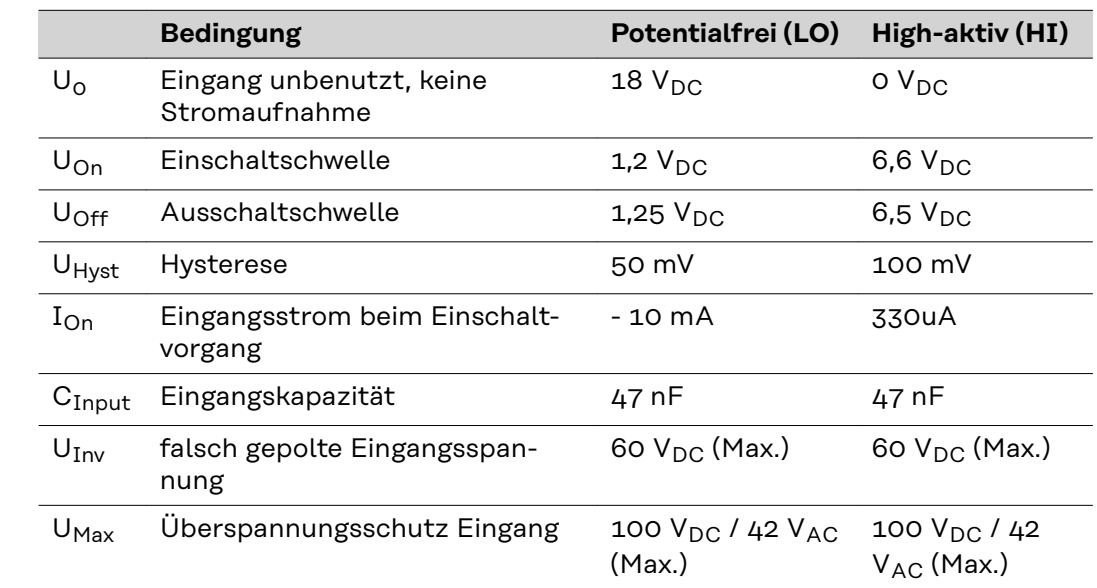

**HINWEIS!** Die angeführten technischen Daten entsprechen dem Stand bei Drucklegung. Änderungen vorbehalten.

### <span id="page-13-0"></span>**Digitale Ausgänge**

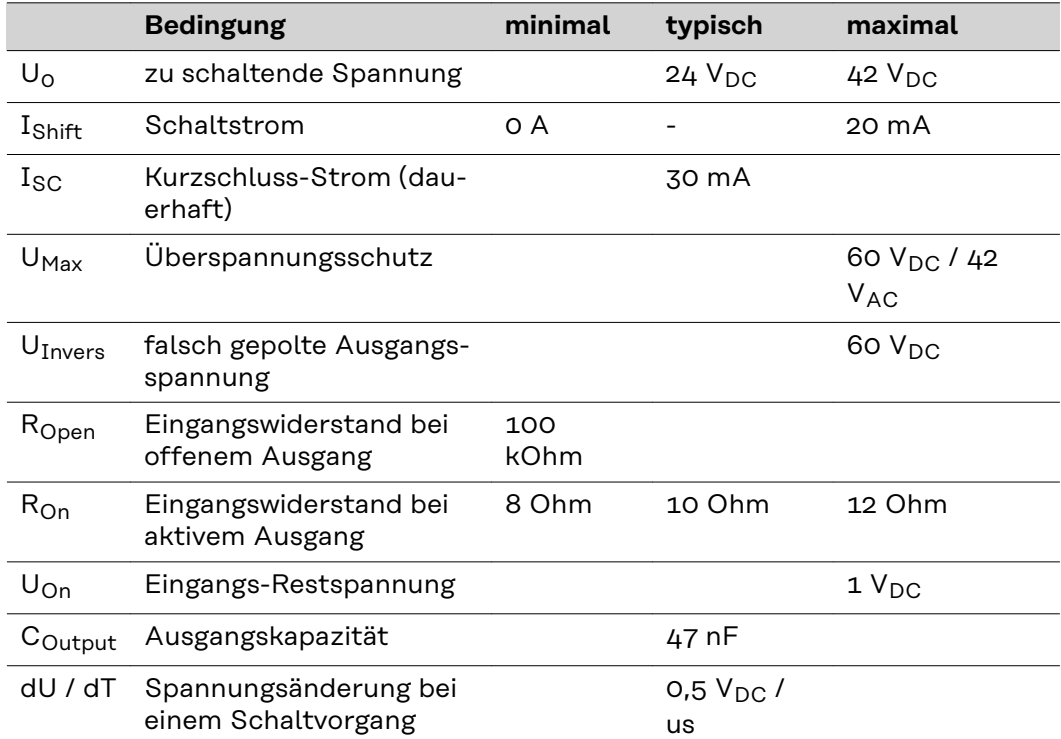

**HINWEIS!** Die angeführten technischen Daten entsprechen dem Stand bei Drucklegung. Änderungen vorbehalten.

### **Contents**

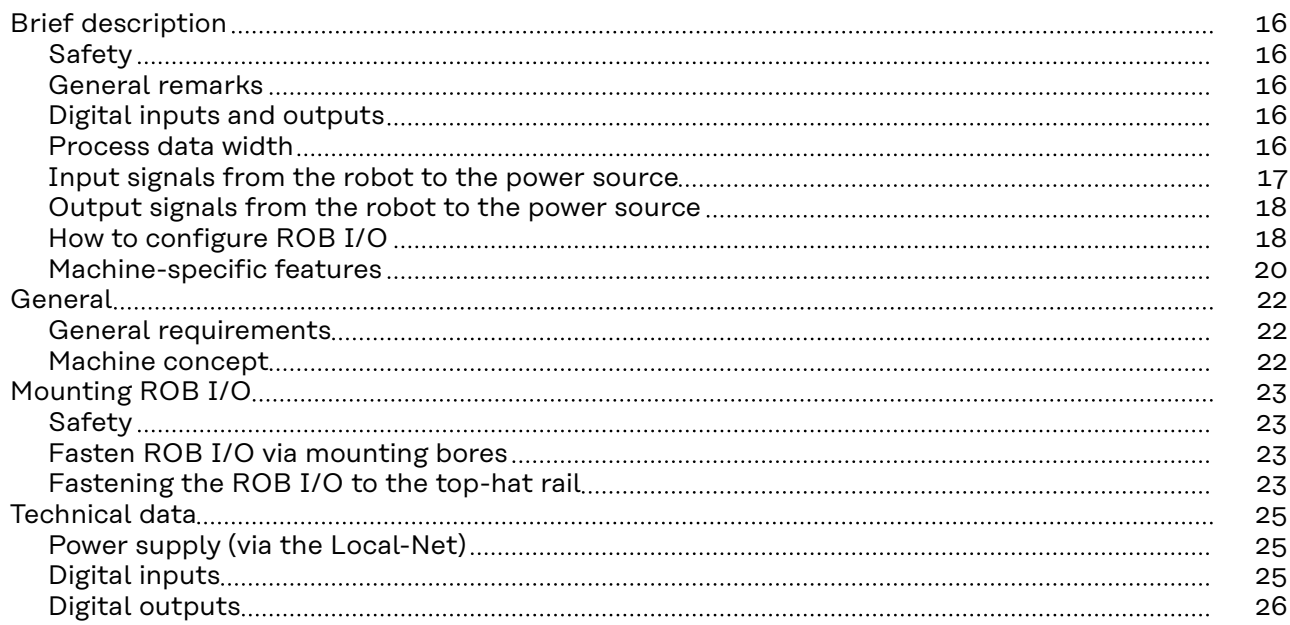

# <span id="page-15-0"></span>**Brief description**

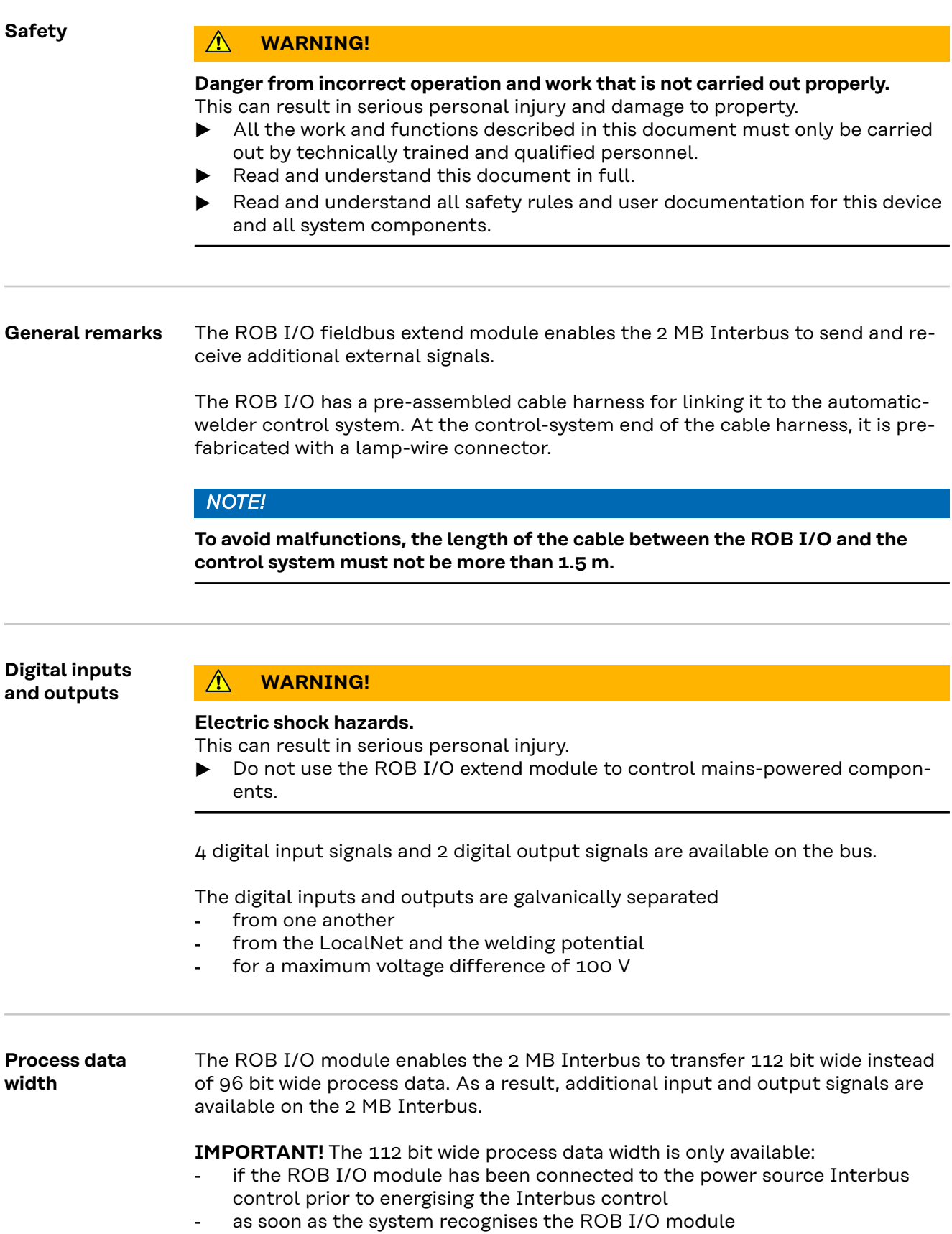

In following tables the signals are listed as follows

- standard signals for the 2 MB Interbus (in grey characters)
- additional signals available when using the ROB I/O module (in black characters)

<span id="page-16-0"></span>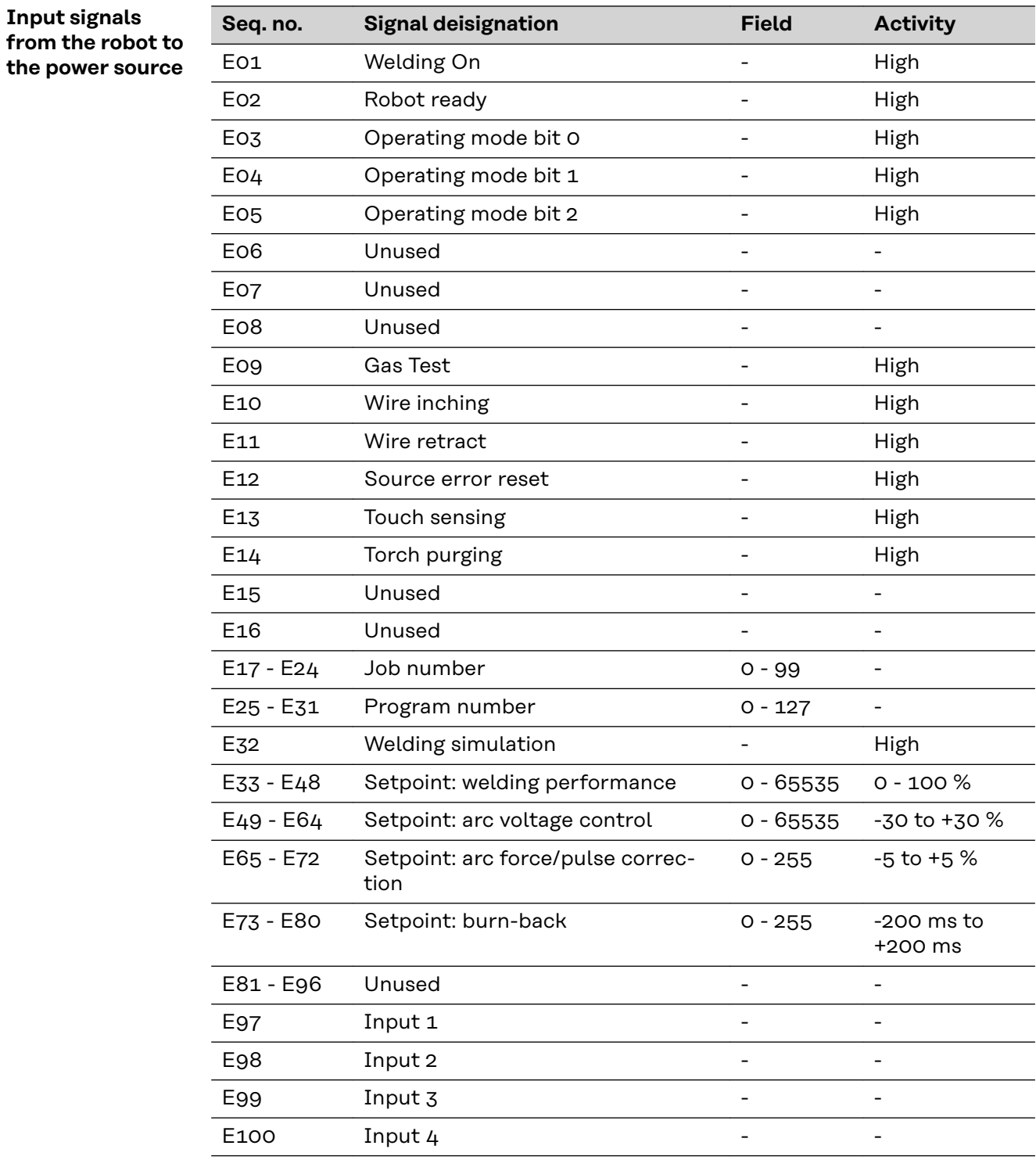

<span id="page-17-0"></span>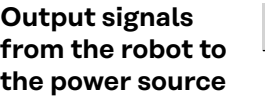

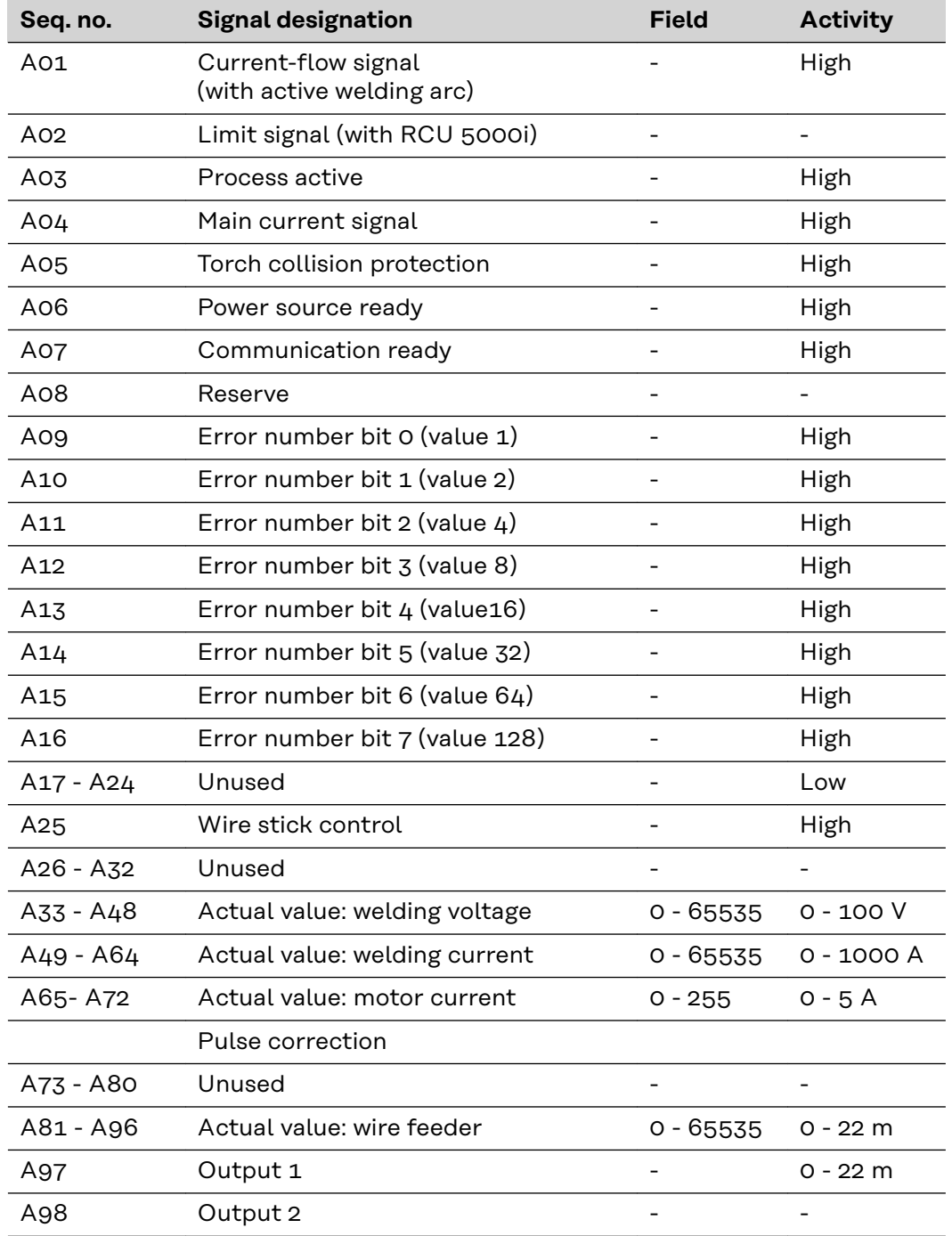

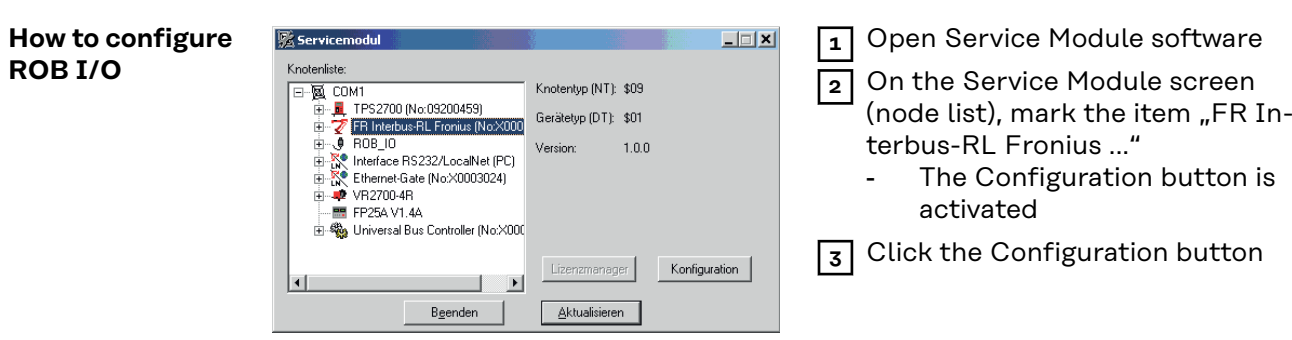

The Configuration Fieldbus dialog box opens.

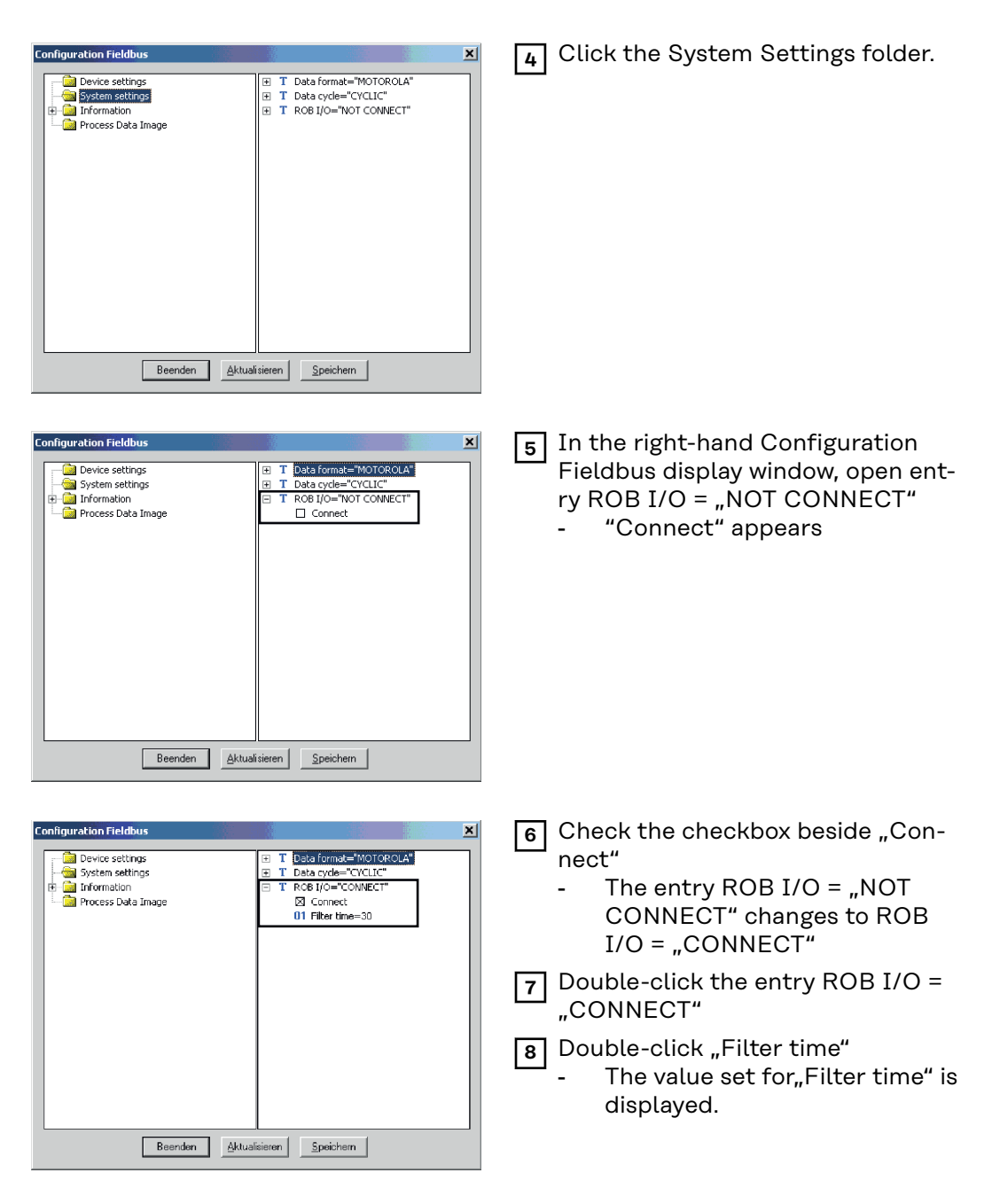

**IMPORTANT!** Whe value for "Filter time" is set to 30 ms at the factory. "Filter time" can be set to a value ranging from 20 to 200 ms.

### *NOTE!*

**The higher the setting, the more safely yet slowly the signal changes.**

 $\blacktriangleright$  If necessary, change the value set for "Filter time".

#### <span id="page-19-0"></span>**Machine-specific features**

*NOTE!*

**Applicable to Interbuses 2 MB Rugged Line, 2 MB Copper, FSMA: The ROB I/O fieldbus extend module is supported only by a bus control with a software version UBST 1.00.16 or higher. Older software versions will need to be updated.**

The ROB I/O is connected via a 10-pole interconnecting cable to a 10-pole Local-Net connection on the digital power source.

If there is no free LocalNet connection available, the LocalNet passive distributor (4,100,261) can be used (e.g. between the power source and the interconnecting hosepack).

**IMPORTANT!** The LocalNet passive distributor cannot be used together with a TIG JobMster welding torch.

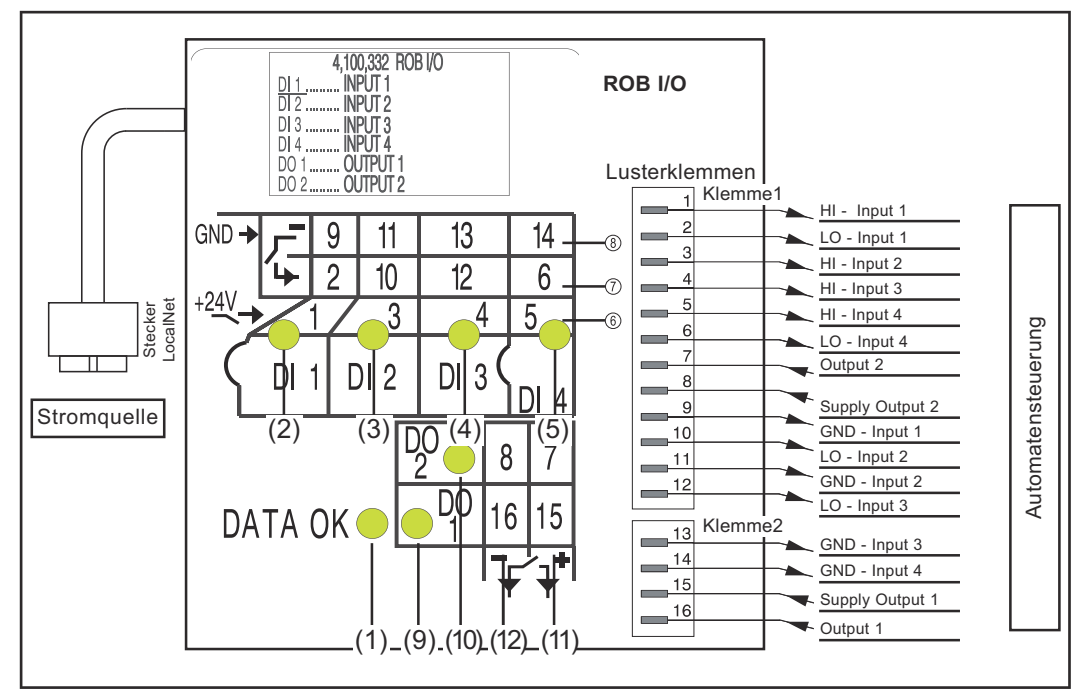

*Indicators and connections of the ROB I/O fieldbus system extend*

- (1) DATA OK indicator ... lights up when the ROB I/O is connected to the LocalNet and the field-bus control is switched on
- (6) Digital inputs (HI), on Terminal 1, with external 24 V activation

**IMPORTANT!** Instead of the inputs (6), it is also possible to use the potential-free inputs (7).

- (7) Potential-free digital inputs (LO), on Terminal 1
- (8) Earth (GND) for the high-active digital inputs (6), or for the potentialfree inputs, on Terminals 1 and 2
- (11) Digital outputs, on Terminals 1 and 2
- (12) Connections for signal voltage supply of the digital outputs, on Terminals 1 and 2

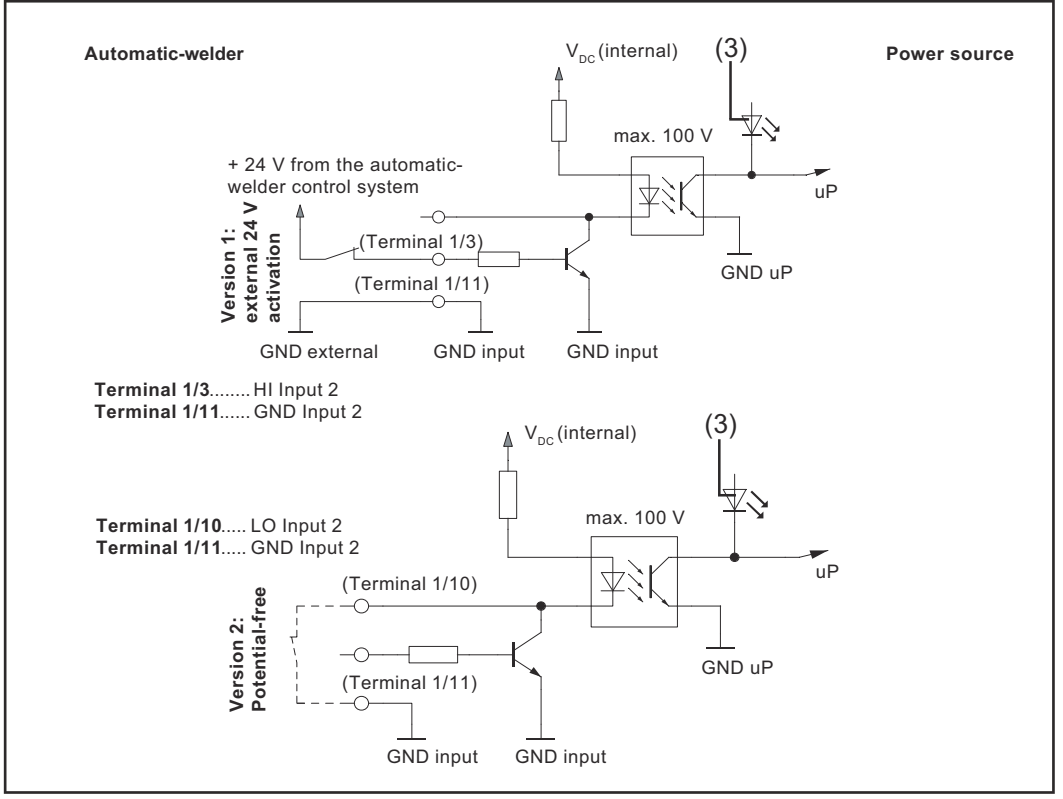

*Input signals of the ROB I/O fieldbus system extend*

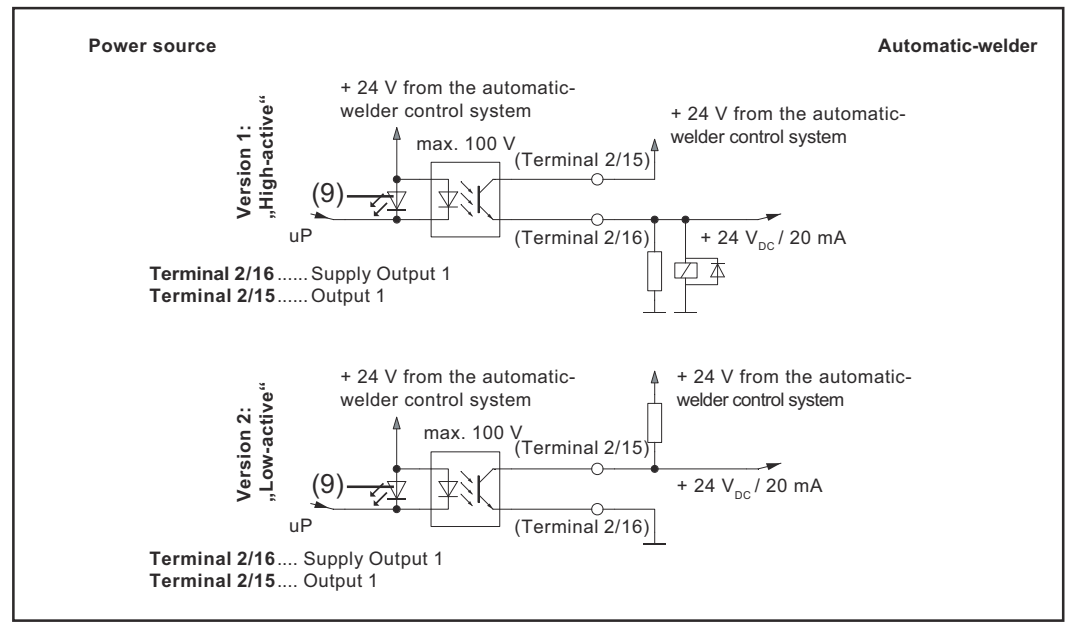

*Output signals of the ROB I/O fieldbus system extend*

### <span id="page-21-0"></span>**General**

**General requirements**

#### *NOTE!*

**The ROB I/O fieldbus extend module is supported only by a bus control with a software version 1.00.16 or higher. Older software versions will need to be updated.**

**Machine concept** The ROB I/O is designed to be installed in a control cubicle, although it can also be mounted in practically any desired position.

#### **Advantages:**

- Linked up to field-bus control via standardised LocalNet interface
- No need for any modifications to the field-bus control
- Field-bus control can easily be changed
- Simple plug-in connections
- Limited amount of wiring and cabling needed
- High degree of interference immunity during data transmission
- Can be mounted using top-hat rail holder

### *NOTE!*

**The LocalNet passive distributor cannot be used together with a TIG JobMaster welding torch.**

### <span id="page-22-0"></span>**Mounting ROB I/O**

### Safety **MARNING!**

**Danger from incorrect operation and work that is not carried out properly.** This can result in serious personal injury and damage to property.

- All the work and functions described in this document must only be carried out by technically trained and qualified personnel.
- Read and understand this document in full.
- Read and understand all safety rules and user documentation for this device and all system components.

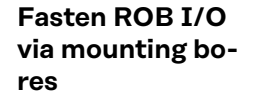

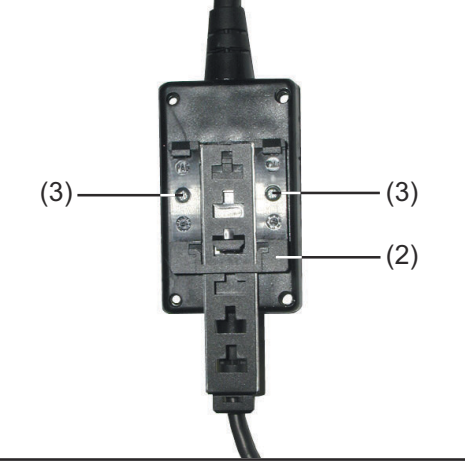

*4 Mounting bores Ø 4.2 mm (0.17 in.)*

**IMPORTANT!** When mounting ROB I/O via the mounting bores (1) the following shall be observed:

- Use only appropriate screws (diameter of bore Ø 4.2 mm (0.17 in.)
- Fix always regularly by means of  $4$ screws

### *NOTE!*

**Don't tighten the screws too much. An excessive tightening torque may damage the ROB I/O and even lead to breakage.**

Max. tightening torque 0.4 Nm

### **Fastening the ROB I/O to the top-hat rail**

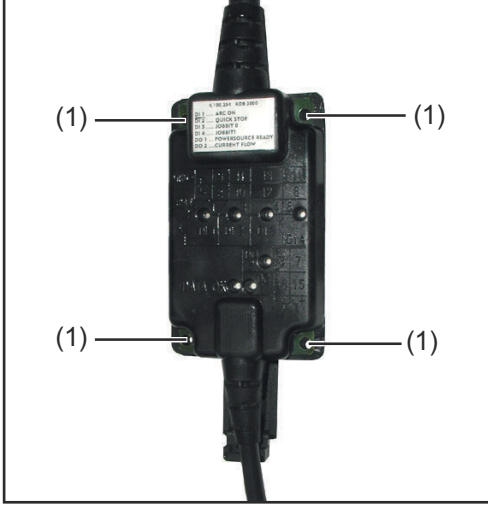

*Mounting bores Ø 4.2 mm (0.17 in.)*

**1** Fasten the enclosed top-hat rail holder (2) onto the robot interface ROB I/O, using 2 screws (3).

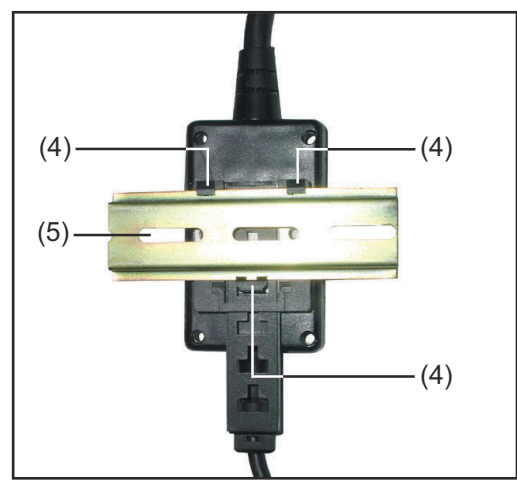

**2** Hook the positioning lugs (4) of the tophat rail holder to the top-hat rail (5)

*Fasten ROB I/O to top-hat rail*

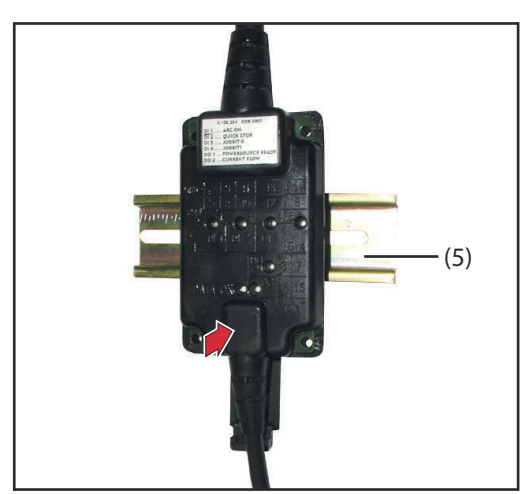

*Front view of ROB I/O to top-hat rail*

**3** Press the bottom of the ROB I/O up against the top-hat rail (5) **4** The retainer snaps into place

### <span id="page-24-0"></span>**Technical data**

### **Power supply (via the Local-Net)**

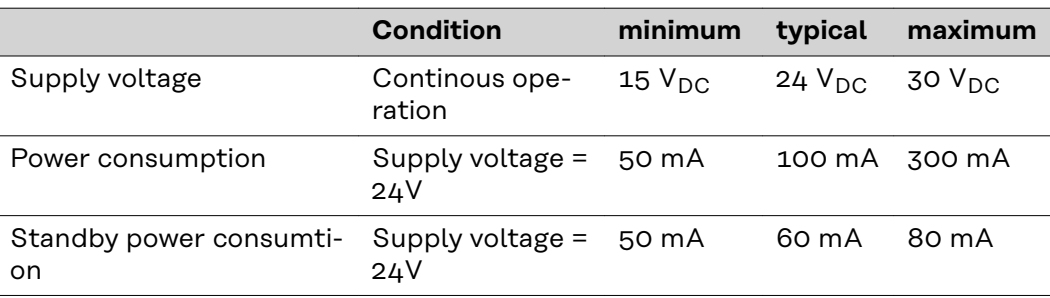

**NOTE!** The technical data given above were technically correct at the time of going to print. We reserve the right to effect alterations.

### **Digital inputs**

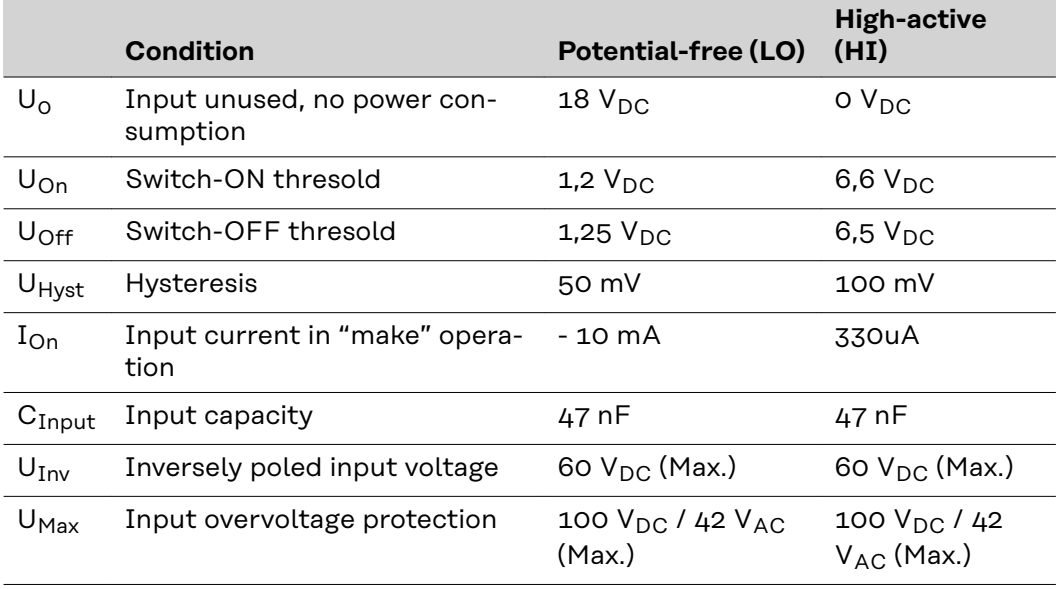

**NOTE!** The technical data given above were technically correct at the time of going to print. We reserve the right to effect alterations.

### <span id="page-25-0"></span> $Digital$  *outputs*

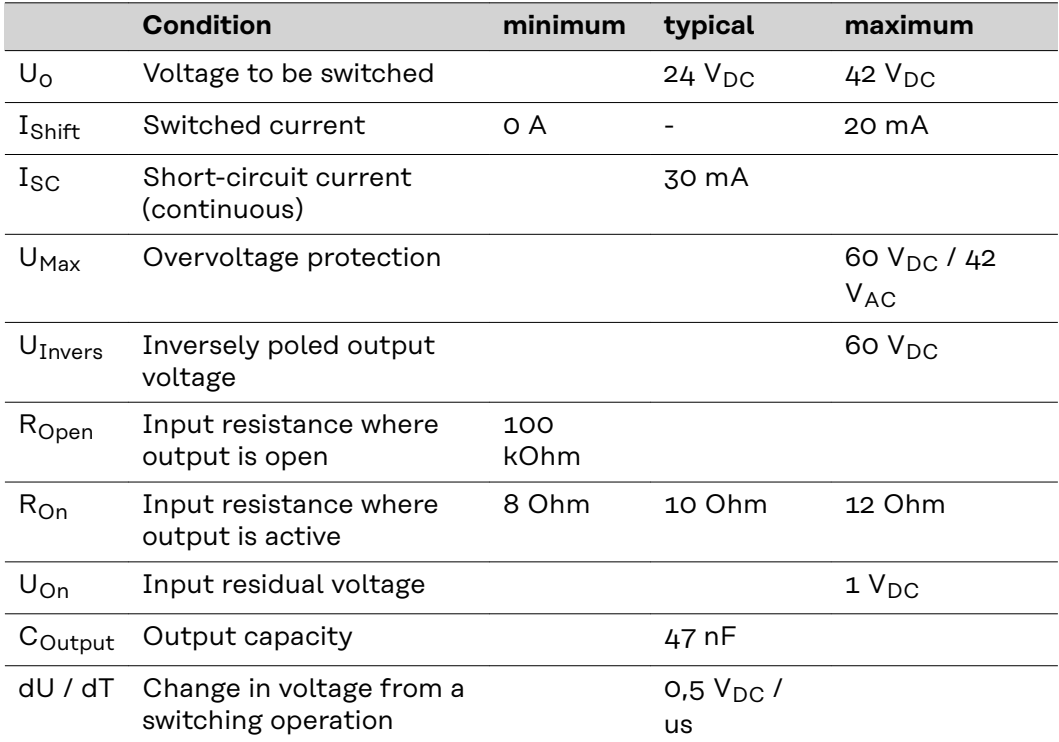

**NOTE!** The technical data given above were technically correct at the time of going to print. We reserve the right to effect alterations.

### **Sommaire**

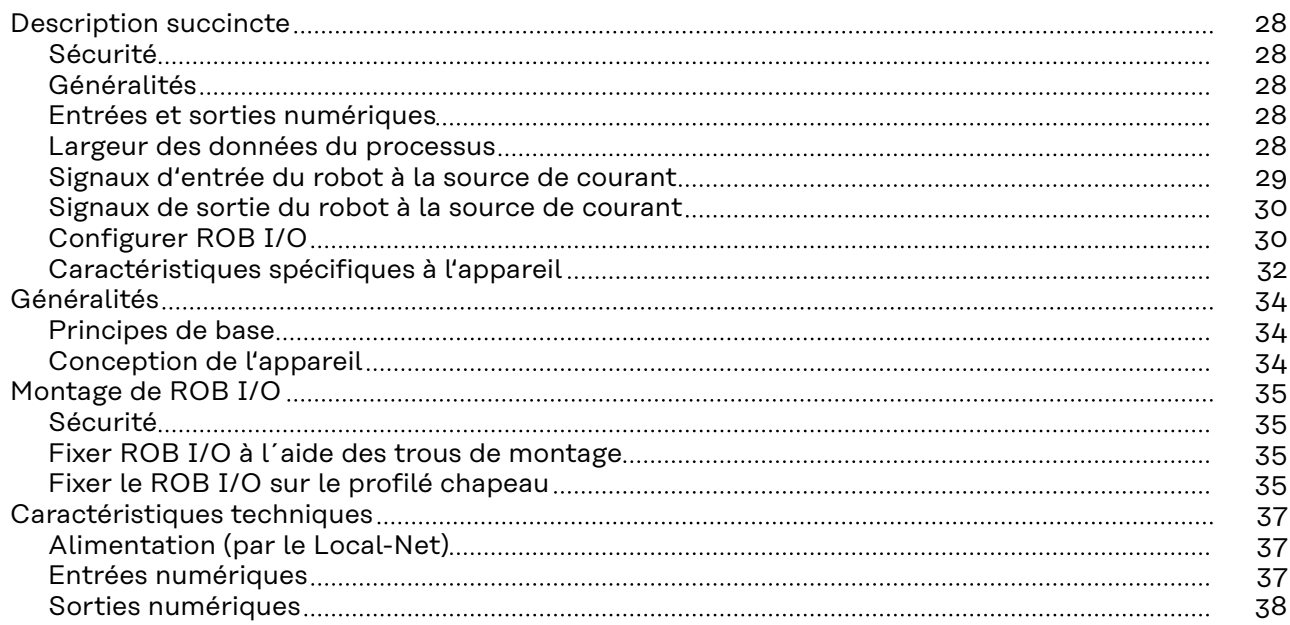

# <span id="page-27-0"></span>**Description succincte**

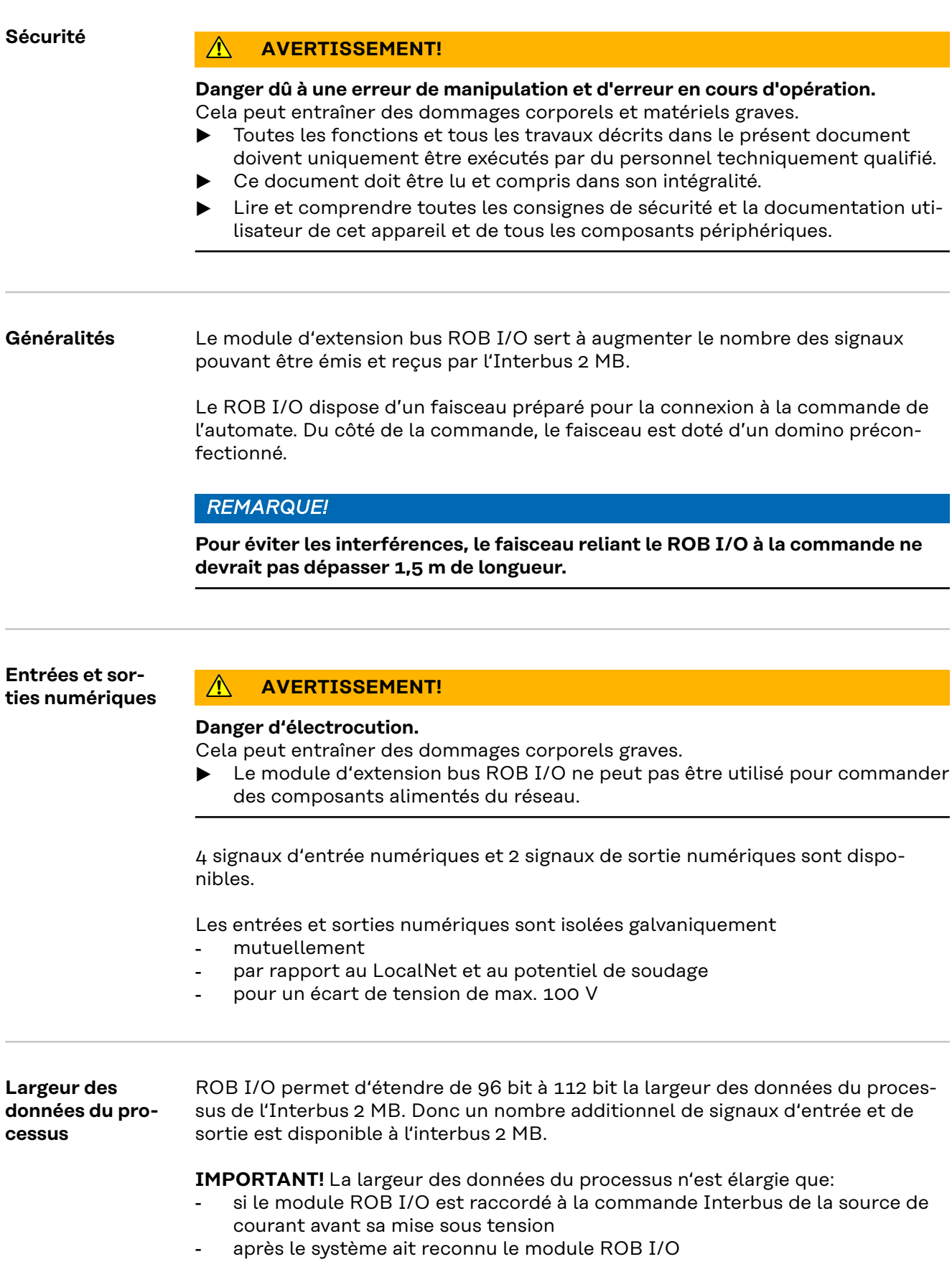

Les tableaux suivants listent

**rant**

- les signaux standards pour l'Interbus 2 MB (en caractères gris)
- les signaux additionnels disponibles moyennant l'emploi du ROB I/O (en caractères noirs)

<span id="page-28-0"></span>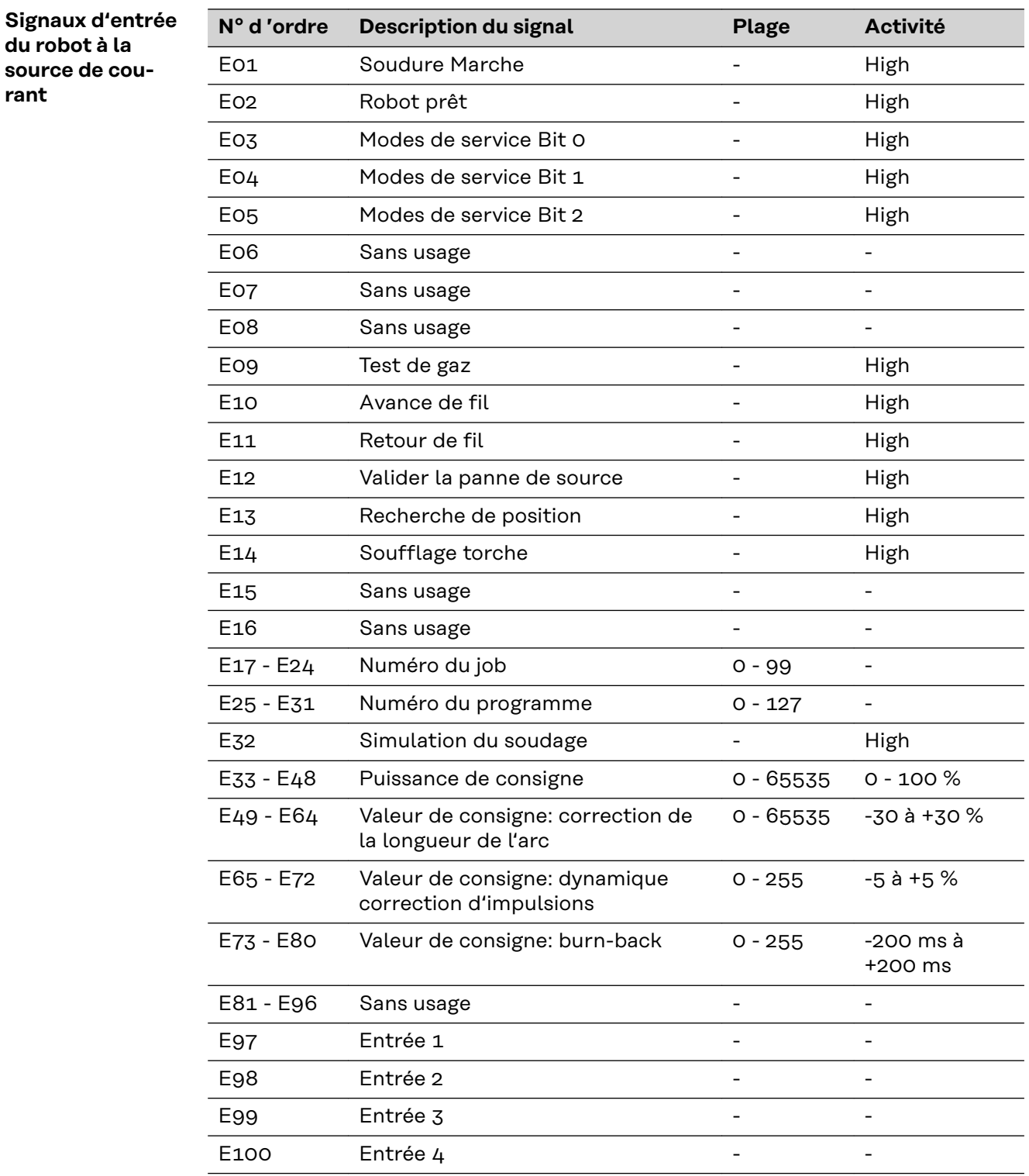

<span id="page-29-0"></span>**Signaux de sortie du robot à la source de courant**

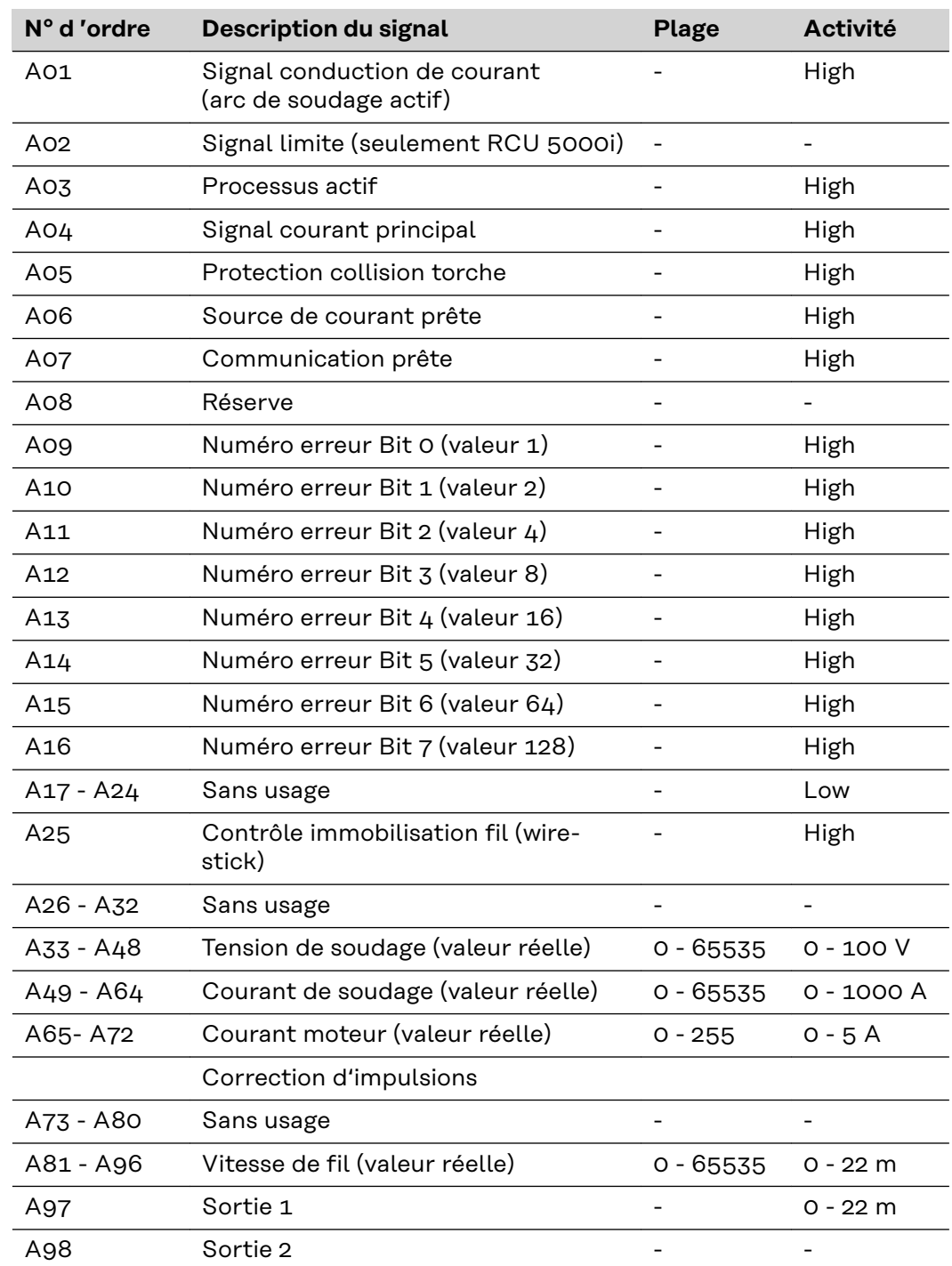

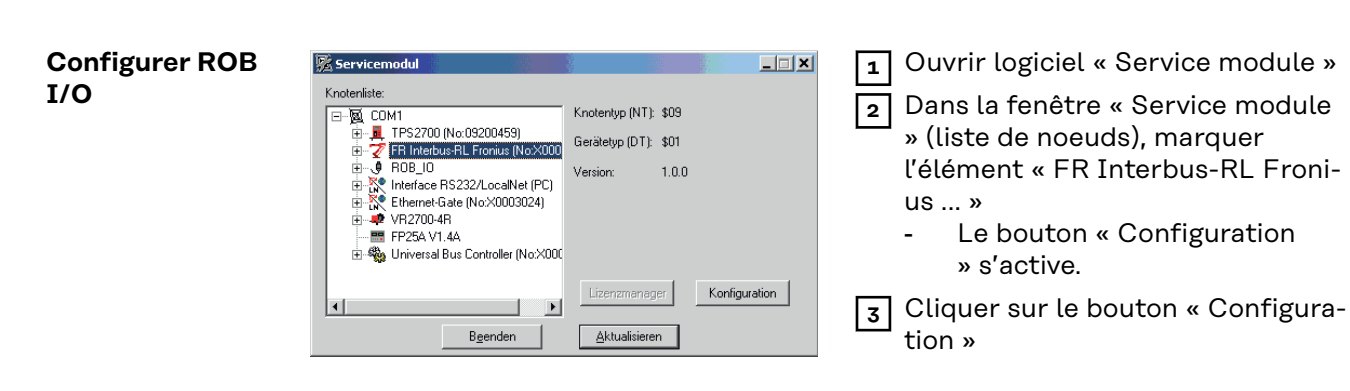

La fenêtre de dialogue «Configuration Fieldbus» s'affiche

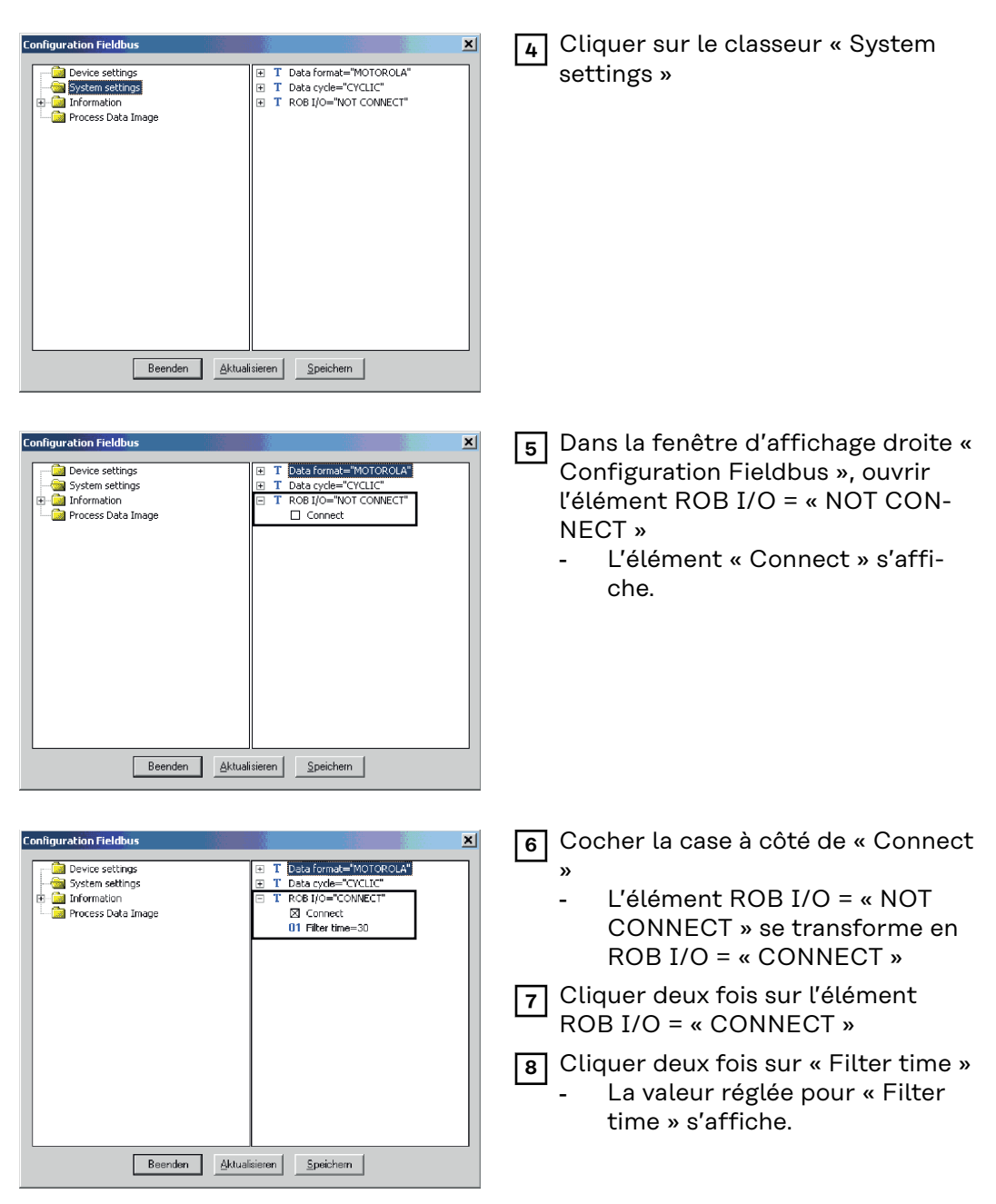

**IMPORTANT!** « Filter time » est réglée sur 30 ms en usine et peut être réglé sur une valeur comprise entre 20 et 200 ms.

### *REMARQUE!*

**Plus élevée la valeur, plus sure mais néanmoins plus lente la transformation du signal.**

▶ Si nécessaire, changer la valeur proposée pour « Filter time ».

### <span id="page-31-0"></span>**Caractéristiques spécifiques à l'appareil**

#### *REMARQUE!*

**Valable pour les Interbus 2 MB Rugged Line, 2 MB Cuivre, FSMA: Le module d'extension bus de terrain ROB I/O ne fonctionne qu'avec un logiciel (commande bus) de version UBST 1.00.16 et plus. Une mise à jour des versions de logiciel plus anciennes est nécessaire.**

Le ROB I/O se branche sur un connecteur LocalNet à 10 pôles du générateur de soudage numérique à l'aide d'un câble de liaison à 10 pôles.

Lorsqu'il n'y a pas de connecteur LocalNet disponible, il est possible d'utiliser le distributeur LocalNet passif (4,100,261) (p. ex. entre le générateur de soudage et le faisceau de liaison).

**IMPORTANT!** Le distributeur LocalNet passif n'est pas utilisable en combinaison avec une torche TIG JobMaster.

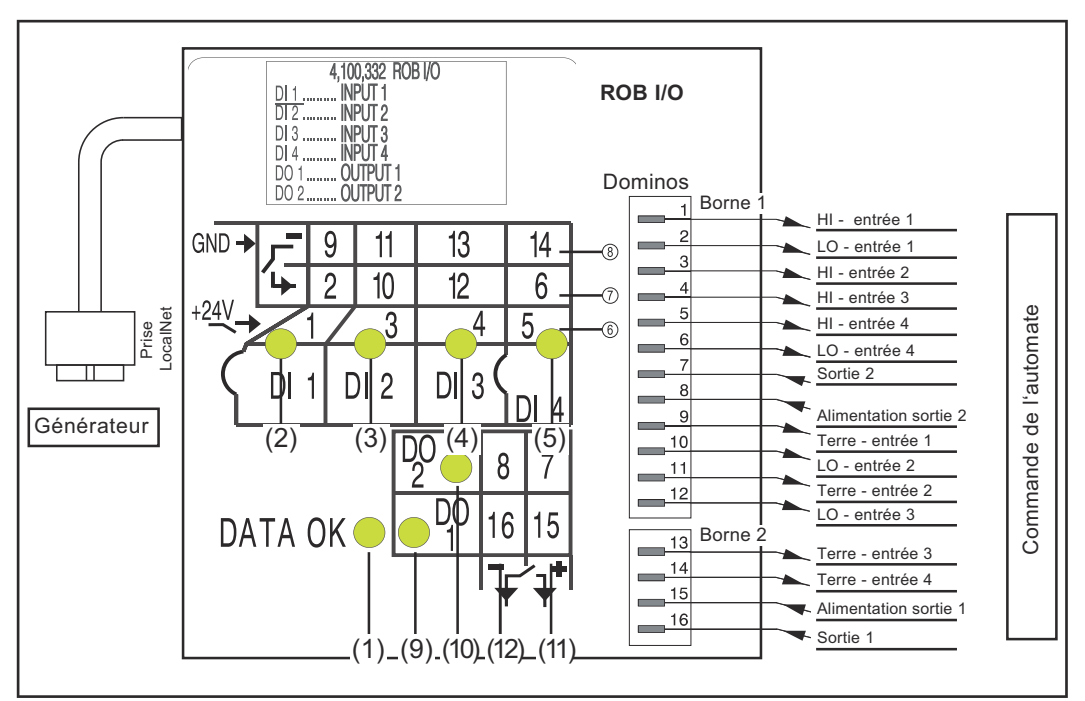

*Indications et connexions sur le module d'extension de systeme bus de terrain ROB I/O*

- (1) Voyant DATA OK ... s'allume lorsque le ROB I/O est connecté au Local-Net et que la commande de bus de terrain est en circuit.
- (6) Entrées numériques (HI), à la borne 1, avec commande externe 24 V

**IMPORTANT!** Il est également possible d'utiliser les entrées sans potentiel (7) au lieu des entrées (6).

- (7) Entrées numériques sans potentiel (LO) à la borne 1
- (8) Prise de terre pour les entrées numériques activées au niveau HAUT (6) / pour les entrées sans potentiel aux bornes 1 et 2
- (11) Sorties numériques aux bornes 1 et 2
- (12) Connexions pour l'alimentation en tension du signal des sorties numériques aux bornes 1 et 2

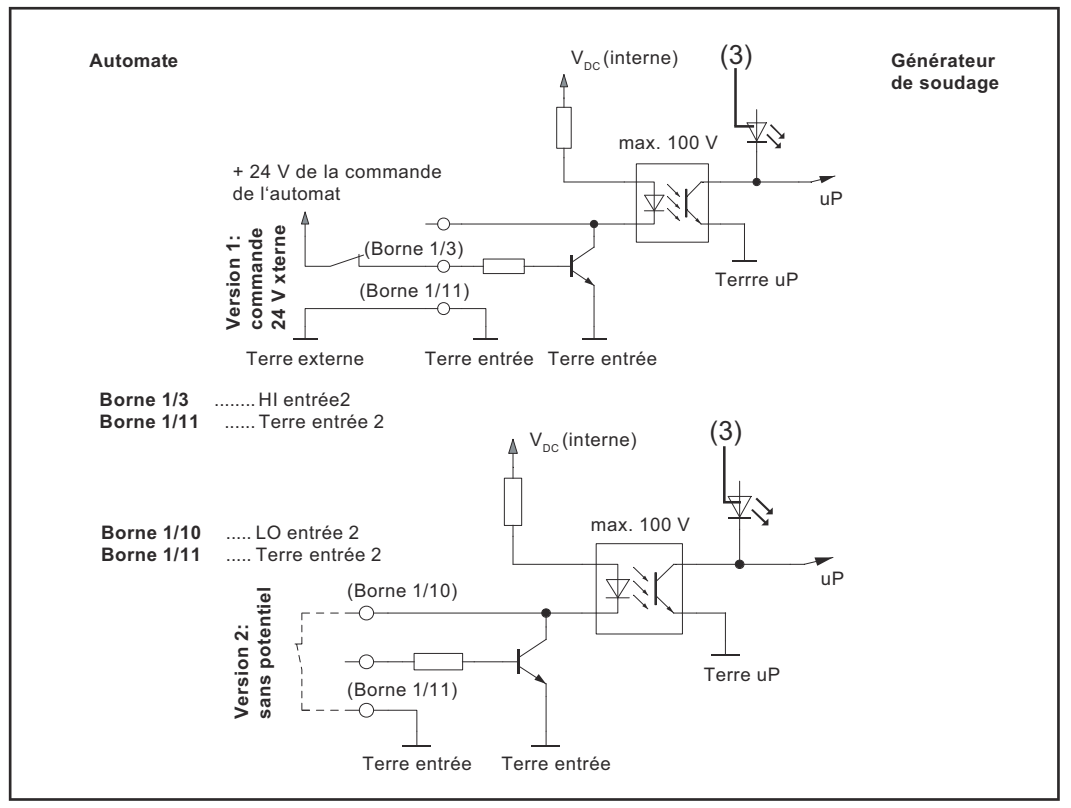

*Signaux d'entrée module d'extension bus de terrain ROB I/O*

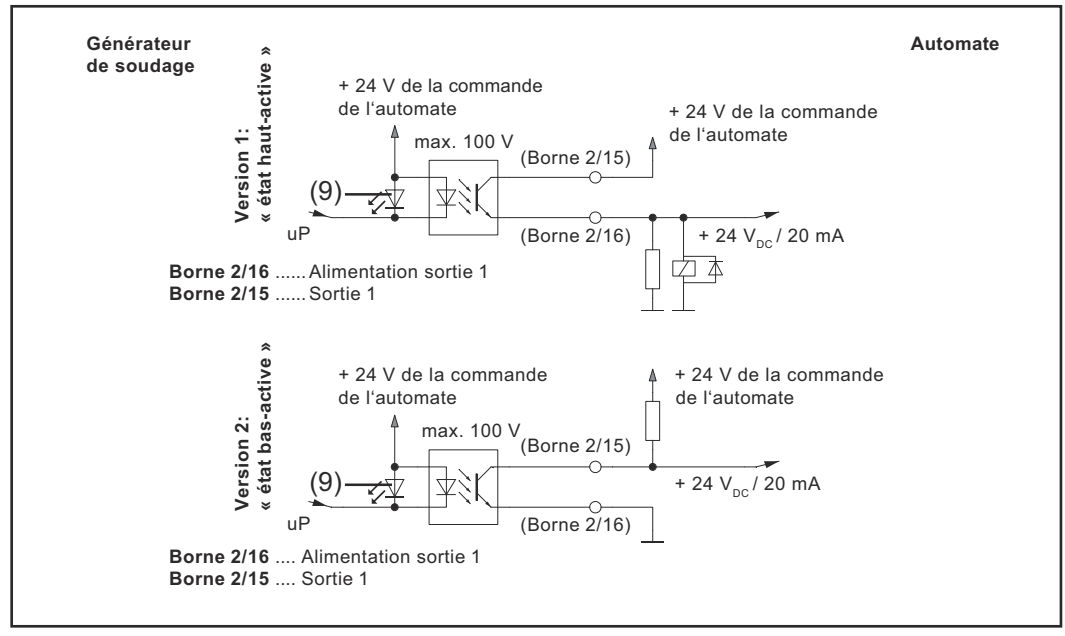

*Signaux de sortie module d'extension bus de terrain ROB I/O*

### <span id="page-33-0"></span>**Généralités**

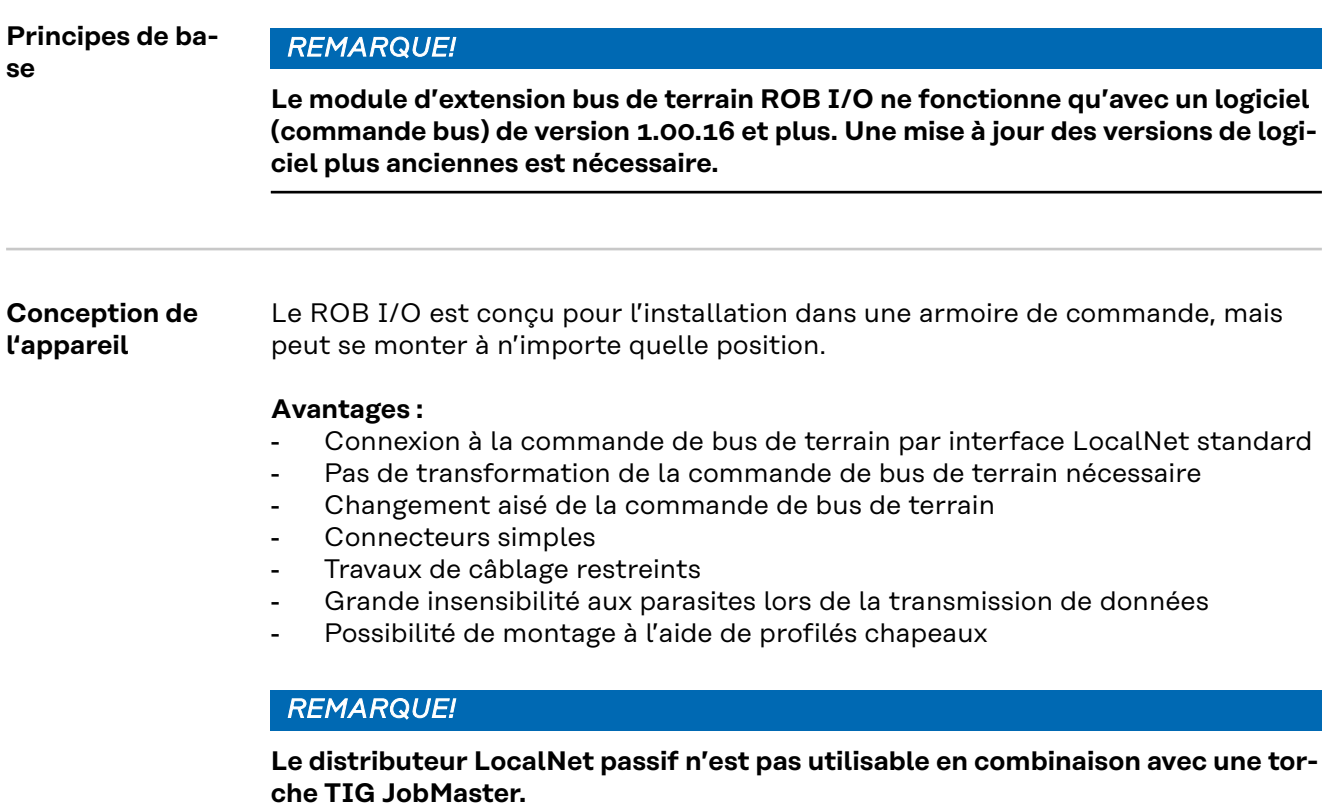

### <span id="page-34-0"></span>**Montage de ROB I/O**

### Sécurité **AVERTISSEMENT!**

**Danger dû à une erreur de manipulation et d'erreur en cours d'opération.** Cela peut entraîner des dommages corporels et matériels graves.

- Toutes les fonctions et tous les travaux décrits dans le présent document doivent uniquement être exécutés par du personnel techniquement qualifié.
- Ce document doit être lu et compris dans son intégralité.
- Lire et comprendre toutes les consignes de sécurité et la documentation utilisateur de cet appareil et de tous les composants périphériques.

**Fixer ROB I/O à l ´aide des trous de montage**

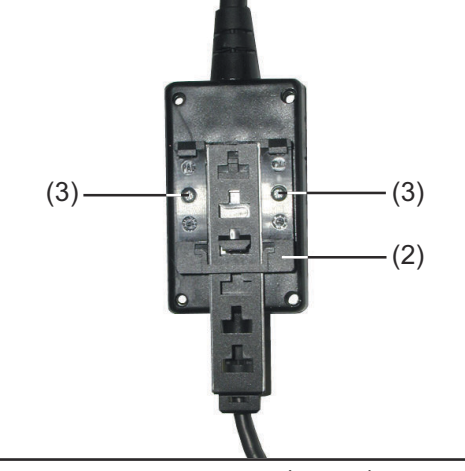

*Trous de montage Ø 4,2 mm (0,17 in.)*

**IMPORTANT!** Lors du montage de ROB I/O à l´aide des trous de montage (1) respectez les consignes suivantes :

- un'utiliser que des vis appropriées (diamètre du trou Ø 4,2 mm /0,17 in.)
- toujours serrer régulièrement à l ´aide de 4 vis

#### *REMARQUE!*

**Ne pas trop serrer les vis. Un couple de serrage trop élevé peut endommager ROB I/O ou même le briser.**

▶ Couple de serrage max. 0,4 Nm

### **Fixer le ROB I/O sur le profilé chapeau**

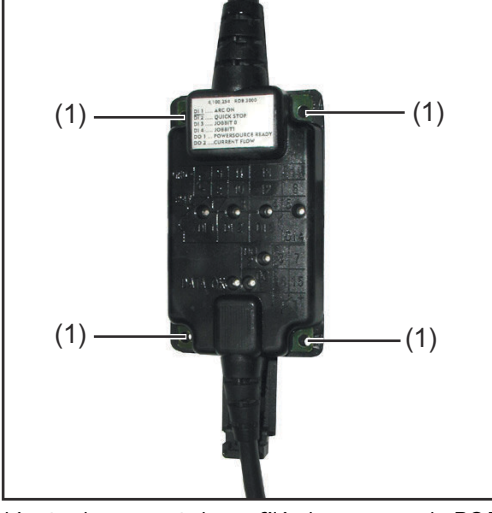

**1** Fixer les supports de profilés chapeaux (2) avec les vis (3) - fournis en équipement standard -sur l'interface robot ROB I/O.

*Monter le support de profilé chapeau sur le ROB I/O*

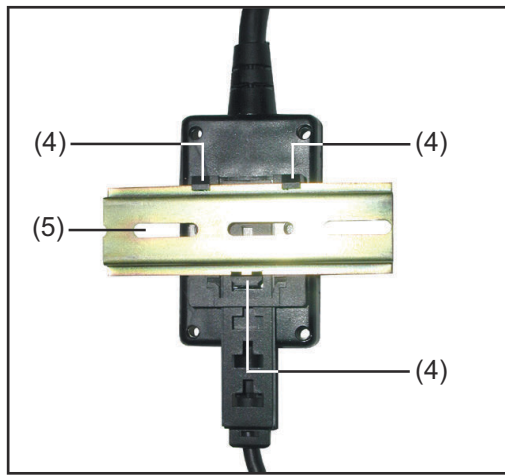

*Fixer le ROB I/O sur le profilé chapeau*

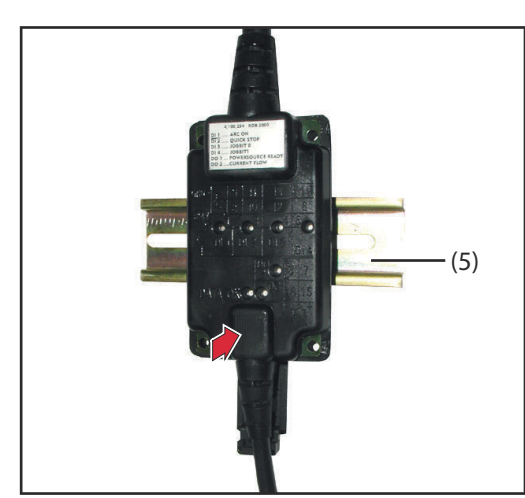

*Vue avant du ROB I/O sur le profilé chapeau*

**2** Accrocher les tenons de fixation (4) du support sur le profilé chapeau (5)

**3** Presser la face inférieure du ROB I/O contre le profilé chapeau (5) **4** Le dispositif de fixation s'encliquette

### <span id="page-36-0"></span>**Caractéristiques techniques**

**Alimentation (par le Local-Net)**

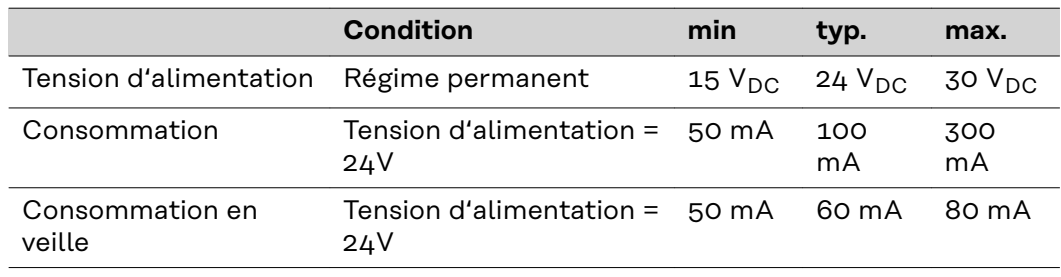

**NOTE!** Les caractéristiques techniques indiquées répondent à l'état de la technique au moment de l'impression. Sous réserve de modifications.

#### **Entrées numériques Condition**

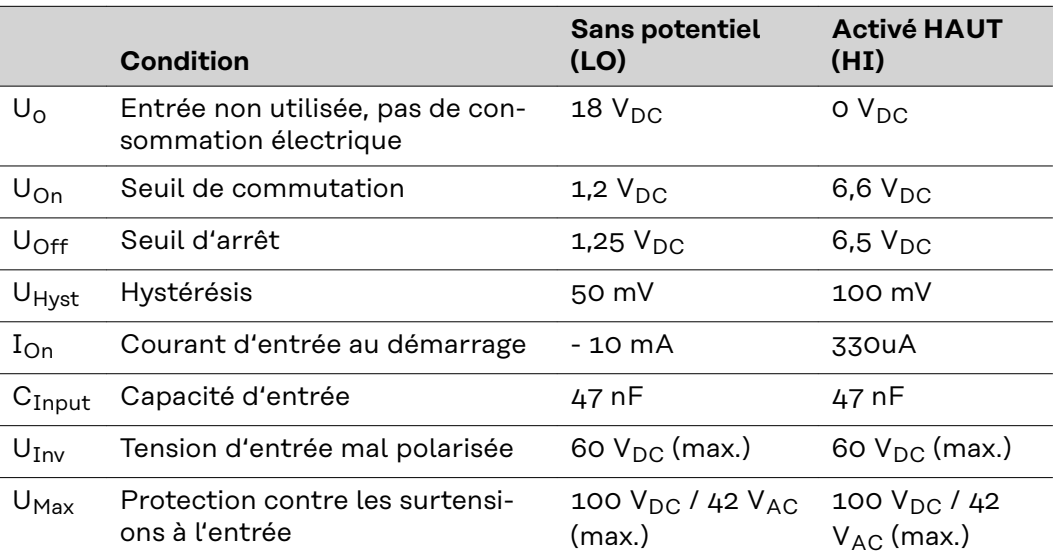

**NOTE!** Les caractéristiques techniques indiquées répondent à l'état de la technique au moment de l'impression. Sous réserve de modifications.

### <span id="page-37-0"></span>**Sorties numériques**

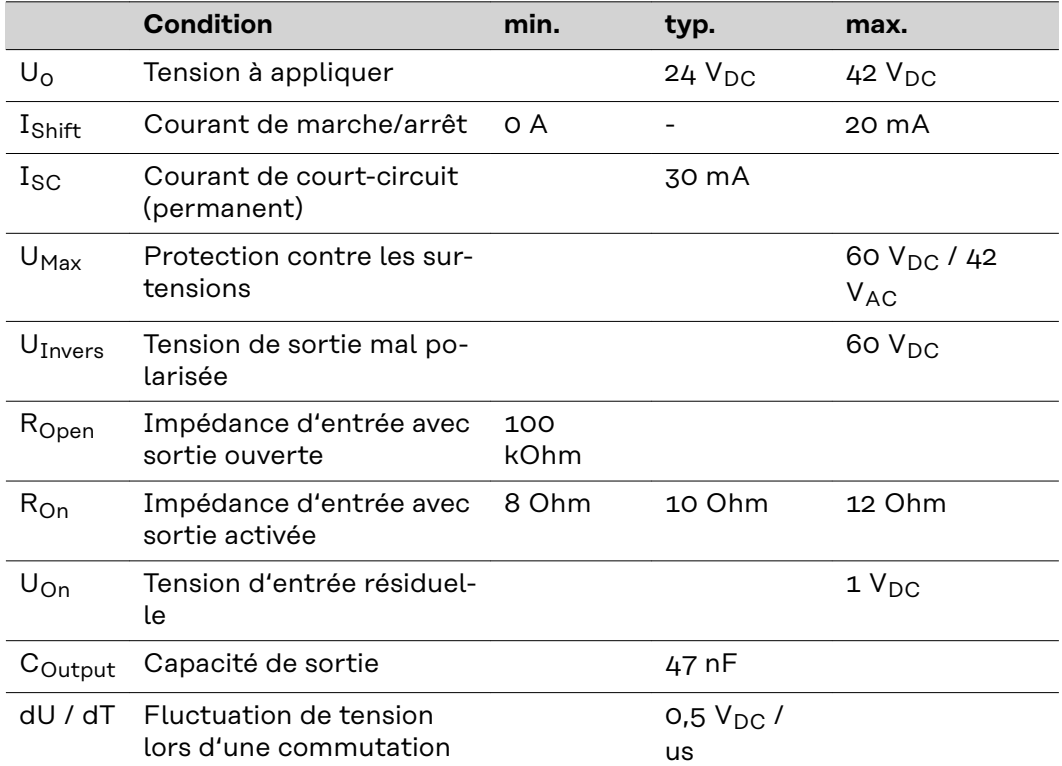

**NOTE!** Les caractéristiques techniques indiquées répondent à l'état de la technique au moment de l'impression. Sous réserve de modifications.

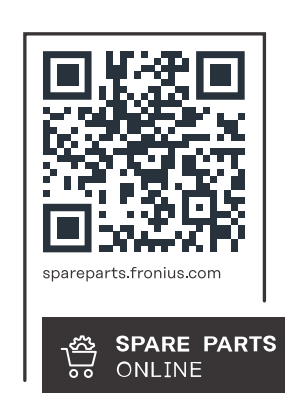

### **Fronius International GmbH**

Froniusstraße 1 4643 Pettenbach Austria contact@fronius.com www.fronius.com

At www.fronius.com/contact you will find the contact details of all Fronius subsidiaries and Sales & Service Partners.